# **UNIVERZITA PALACKÉHO V OLOMOUCI PEDAGOGICKÁ FAKULTA**

Katedra technické a informační výchovy

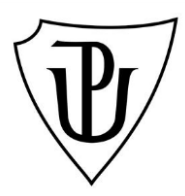

# **Bakalářská práce**

Lenka Procházková

Přírodopis se zaměřením na vzdělávání a základy technických věd a informačních technologií pro vzdělávání

**Elektronické učení a možnosti jeho využití při testování**

Olomouc 2019 vedoucí práce: doc. PhDr. Milan Klement, Ph.D.

#### **Prohlášení**

Prohlašuji, že jsem bakalářskou práci na téma "Elektronické učení a možnosti jeho využití při testování" vypracovala samostatně a v seznamu literatury uvedla všechny použité zdroje.

V Olomouci dne metal entre un control entre un control entre un control entre un control entre un control entre un control entre un control entre un control entre un control entre un control entre un control entre un contr

Lenka Procházková

### **Poděkování**

Ráda bych poděkovala vedoucím práce doc. PhDr. Milanu Klementovi, Ph.D. za odborné vedení, podněty a cenné rady poskytnuté při zpracování této bakalářské práce.

# **OBSAH**

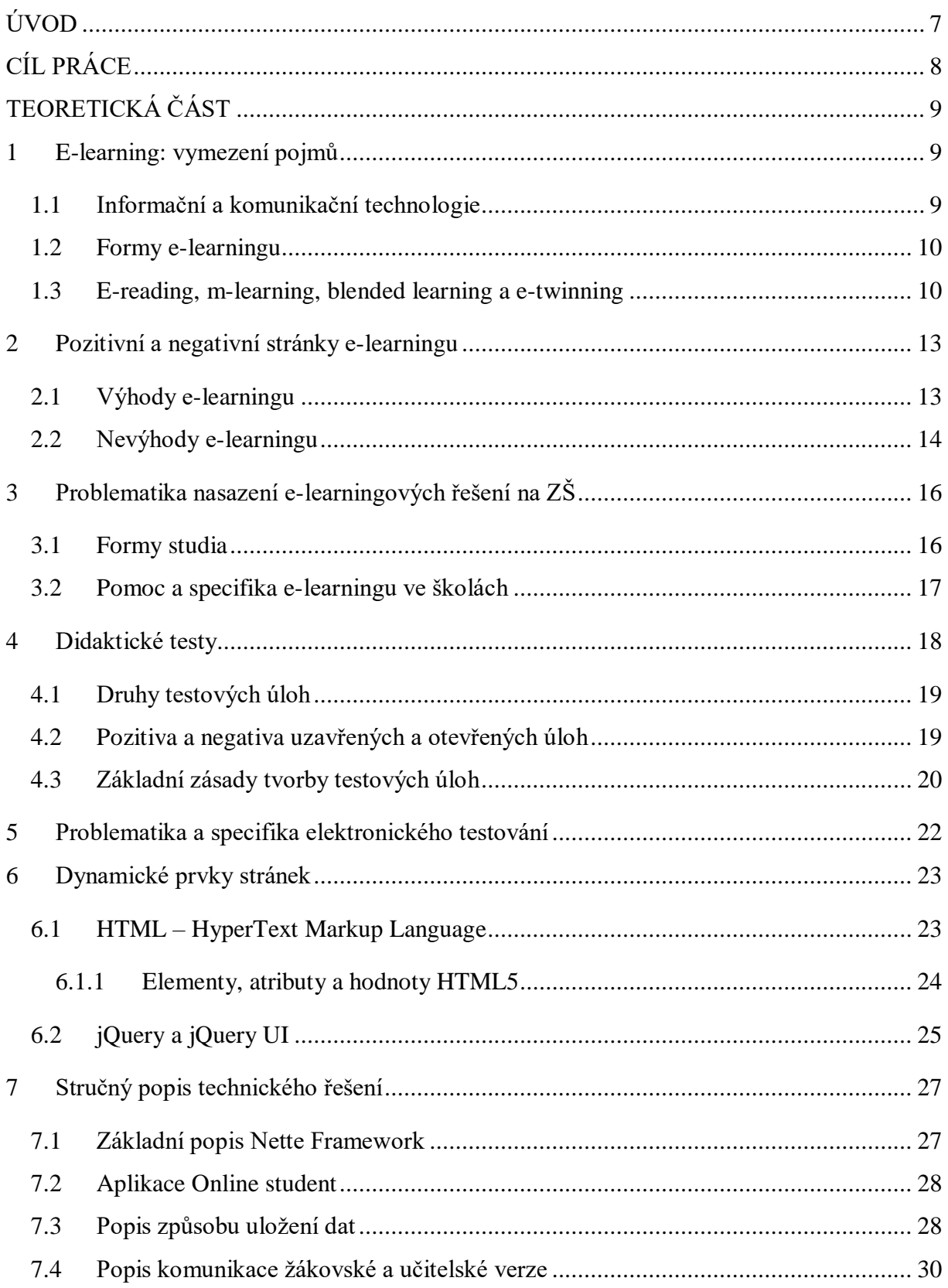

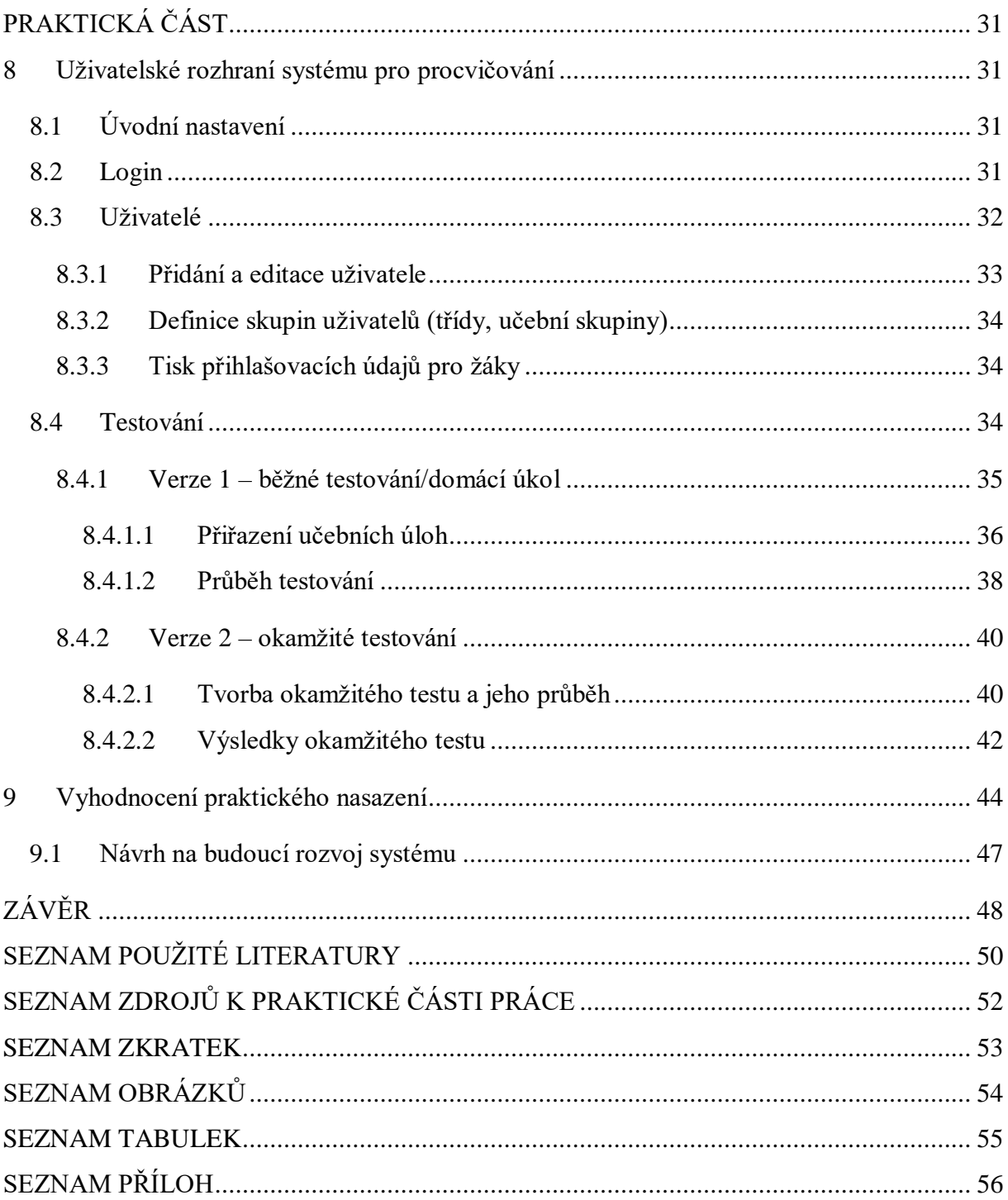

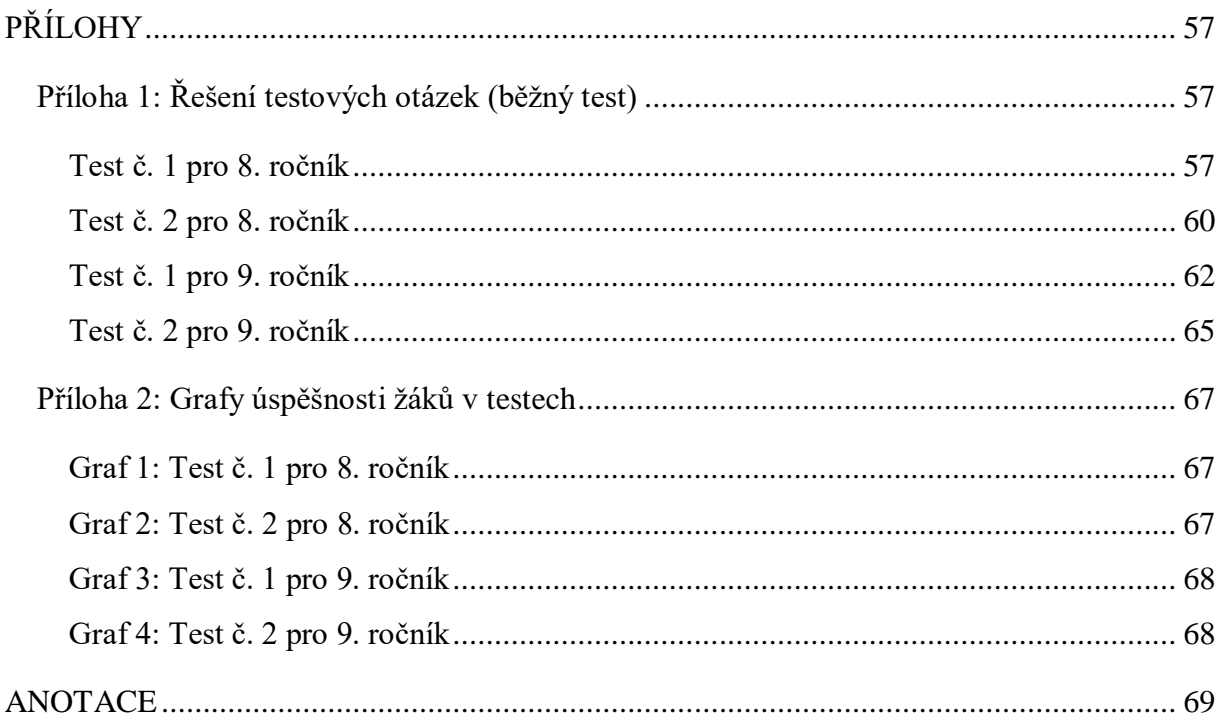

# <span id="page-6-0"></span>**ÚVOD**

Prudký rozvoj moderních technologií zasahuje veškeré oblasti lidského života. Získání kompetencí pro práci s informačními technologiemi je proto základním požadavkem pro zajištění kvalitního uplatnění jedince v osobním i profesním životě. Perioda změn v oblasti hardware i software je podstatně kratší než u ostatních oborů. Před učitele je tak často kladen obtížně řešitelný úkol, jak vyučovat něco, co ještě ani neexistuje. Podobně jako v průmyslu i v edukačním procesu se projevují známky automatizace i individualizace obsahu. Jsou podporovány aktivity vedoucí k vytváření digitálních učebních materiálů. Informační technologie jsou proto zásadním tématem moderního školství.

Motivem pro výběr tohoto tématu pro mě byla hlavně zajímavost této problematiky. Rovněž jako studentka kombinované formy studia mám osobní zkušenost s výhodami i nevýhodami různých LMS (Learning Management System) na vysoké škole. Osobně vnímám nasazení informačních technologií do výuky na ZŠ jako důležitý bod při budování individualizovaného přístupu k žákovi ve školách s větším počtem studujících, mj. v oblasti individuálních učebních materiálů pro žáka a poskytování zpětné vazby v jeho pokroku. Již současné děti se narodily do informační doby. Učení se pomocí informačních technologií je pro ně přirozené. Základní vyhledání informace, poučky nebo data zvládají již malé děti, ve škole je třeba žákům vytvořit takové situace, aby získávali důležité kompetence a byli připraveni na život ve světě, který ještě neexistuje. Podporuji nasazení různých forem učení za pomocí informačních technologií i na základní škole za předpokladu, že bude řízeno pedagogem. Ať už to budou jednoduché úlohy na kontrolu pochopení učiva, nebo komplexní nasazení výukových systémů, poskytujících individualizovaný obsah nebo individualizovanou zpětnou vazbu a přehled o osobním pokroku učícího se.

Dalším motivem byla chuť vymyslet nový přístup, který bych mohla používat ve své budoucí praxi. Má práce směřuje k vytvoření systému, který bude sloužit učiteli v hodině pro zjištění pochopení probírané látky mezi žáky. Žákům také poskytne zpětnou vazbu, popř. je bude motivovat k další práci. V teoretické části rozeberu základní možnosti nasazení informačních technologii do výchovně vzdělávacího procesu na školách, popíši významné e-learningové systémy a rozeberu možné problémy plynoucí z jejich použití.

# <span id="page-7-0"></span>**CÍL PRÁCE**

Hlavní cíl práce je předložení literárního přehledu problematiky nasazení prvků elektronického učení na základní škole a navržení elektronického systému pro provádění dílčí evaluace v hodině.

Dílčí cíle práce:

- 1. Vymezení základních pojmů informačních a komunikačních technologií.
- 2. Definování a vymezení formy e-learningu, e-readingu, m-learningu, blended learningu a e-twinningu.
- 3. Posouzení pozitivní a negativní stránky e-learningu se zaměřím na problematiku nasazení e-learningových řešení na ZŠ.
- 4. Navržení systému, který bude schopný generovat testové úlohy jako nástroj pro poskytnutí zpětné vazby pro žáky.
- 5. Vytvoření stručného popisu technického řešení praktické části bakalářské práce a popsání uživatelského rozhraní systému.
- 6. Vyhodnocení praktického nasazení systému na vybrané základní škole.

# <span id="page-8-0"></span>**TEORETICKÁ ČÁST**

# <span id="page-8-1"></span>**1 E-learning: vymezení pojmů**

E-learning můžeme chápat buďto jako **vzdělávací proces**, kde jsou ke studiu využívány informační a komunikační technologie, nebo jako **technologické nástroje, které jsou zapotřebí ke vzdělávacímu procesu**, tedy hardware i software (Kopecký, 2006).

Dle knihy profesora Jana Průchy: *"E-learning (v překladu "elektronické učení nebo vzdělávání", v češtině se však používá převážně anglický termín) lze definovat jako vzdělávací proces (s různým stupněm intencionality<sup>1</sup> ), v němž jsou používány informační a komunikační technologie (Information and Communication Technologies, ICT), které pracují s daty v elektronické podobě (např. počítače, počítačové programy, multimédia, interaktivní tabule, internet, digitální televize nebo rádio, videokonference)* (Průcha, 2009, s. 277).

Zařazení prvků e-learningu do výuky ovlivňuje několik faktorů: cíl vzdělání, jeho obsahu a charakteru, a také možnostech vyučujících. Není nutné, aby e-learning plně nahradil běžnou výuku, navíc by to nebylo ve všech případech ani efektivní, stačí ho jen využít k oživení vzdělávacího procesu, popř. jako evaluační nástroj. Může nám také dopomoci např. při výuce různě znevýhodněných lidí (Průcha, 2009).

### <span id="page-8-2"></span>**1.1 Informační a komunikační technologie**

 $\overline{a}$ 

Pokud pomineme pojem e-learning a zaměříme se zatím jen na informační a komunikační technologie všeobecně, zjistíme, že tento pojem v sobě zahrnuje mnohem více než si běžný člověk, nezasvěcený do této problematiky, představuje. K informačním a komunikačním technologiím (ICT) patří podle Zounka (2009, s. 7) *"všechny technologie a telekomunikační systémy umožňující práci s daty v elektronické (digitální) podobě".*

V této oblasti zaznamenáváme skutečně rychlý vývoj technologií samotných. Stávají se tak hybnou silou našeho světa, ať už chceme nebo ne. Mění se způsoby šíření znalostí, ekonomických a obchodních praktik, přístup ke vzdělávání a s tím související trávení volného času. Do světa pedagogiky přináší informační a komunikační technologie nové využití v oblasti vzdělávacího procesu.

<sup>1</sup> *"Intencionální učení – učení zaměřené, plánované. Má stanovený cíl, vymezený obsah, probíhá v organizovaných podmínkách, jeho průběh i výsledky se kontrolují a hodnotí"* (Průcha, Walterová, Mareš, 1995, s. 89).

*"Využívání ICT by se mělo postupně stát běžnou součástí vyučování a učení, kdy bude jejich využívání založeno nejenom na dovednostech technologie ovládat, ale zejména je adekvátně pedagogicky využívat"* (Zounek, 2009, s. 39).

#### <span id="page-9-0"></span>**1.2 Formy e-learningu**

E-learning se obvykle dělí na formu off-line a on-line, ta se dále člení na asynchronní a synchronní (viz Obrázek 1 - [Základní formy e-learningu.\)](#page-9-2).

**Off-line e-learning** je forma výuky, která k svému užívání nepotřebuje přímo počítačovou síť, stačí nějaké paměťové médium, na které se informace uloží, oproti tomu **on-line forma** připojení k počítačové síti potřebuje. Za pozitivum on-line e-learningu lze považovat okamžitou zpětnou vazbu od tutora, tedy vyučujícího příslušného kurzu.

Přímá komunikace ve stejném čase se všemi účastníky vzdělávání je nazývána **synchronním režimem**, používá se k ní virtuálních tříd, videokonference nebo chatu. Můžeme zde využít skupinové spolupráce a také se při tomto režimu on-line e-learningu lépe motivují studenti.

Při **asynchronním režimu** se využívá ke komunikaci např. emailů či diskuzních fór. Studium v této podobě je tzv. řízené samostudium, studenti bývají na různých místech a v libovolném čase, nejsou na sobě závislí, ale tím také ztrácejí přirozenou motivaci soutěživostí mezi ostatními spolužáky (Klement *et al.* 2012).

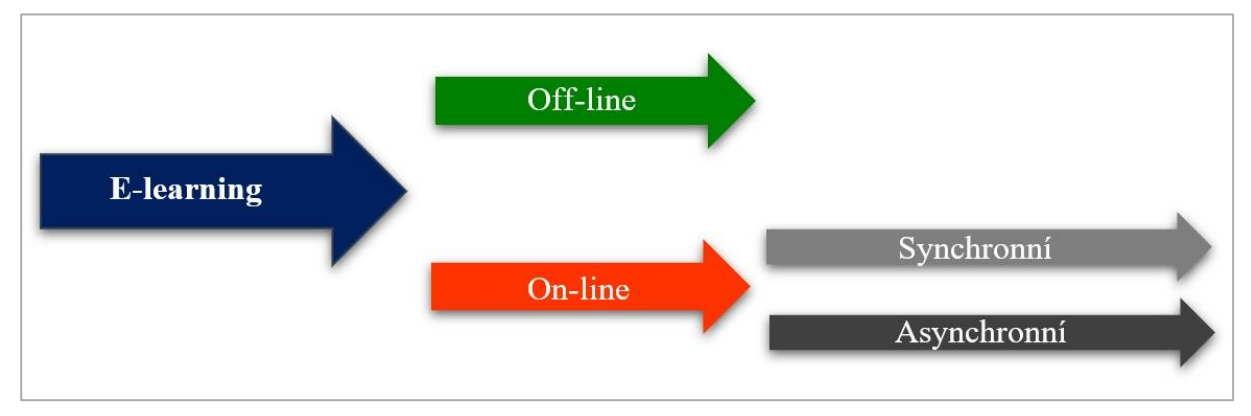

*Obrázek 1 - Základní formy e-learningu.*

#### <span id="page-9-2"></span><span id="page-9-1"></span>**1.3 E-reading, m-learning, blended learning a e-twinning**

**E-reading** jsou elektronické materiály určené převážně ke čtení. E-reading je podle Andrey Barešové (2011) *"Hanlivé označení "e-learningových" kurzů postrádajících interaktivitu, kde učení probíhá pouhým čtením textu na obrazovce"* (Barešová, 2011, s. 149). **M-learning** patří k dnešním trendům v elektronickém vzdělávání prostřednictvím např. chytrých mobilních telefonů, tabletů, notebooků atd. Písmeno "m" pochází z anglického

"mobile". Jedná se spíše o metodu předávání a sdílení informací, jejíž výhodou je snadná dostupnost. M-learning je vhodný především pro studenty, kteří využívají chytrý telefon po všech jeho stránkách.

**Blended learning** je flexibilní formou kombinované výuky např. prolínání prezenční a distanční formy studia. Může probíhat i tak, že se studenti účastní několika hodin intenzivní prezenční výuky a dále se již sami připravují v domácím prostředí. K výuce jim mohou sloužit různé CD-ROMy, prezentace, LMS (Learning Management System). *"LMS je ve skutečnosti řídícím systémem, je to strategické řešení pro plánování, dodávání a řízení všech vzdělávacích aktivit probíhajících v organizaci (zahrnuje on-line vzdělávání, virtuální třídy i školení vedená instruktory"* (Barešová, 2011, s. 59).

Účastníci LMS vstupují do kurzu prostřednictvím internetového prohlížeče, můžeme tedy říci, že se jedná o nejvyšší formu tzv. WBT neboli Web-Based Training (viz [Obrázek 2\)](#page-10-0), což je vzdělávání, které je podporováno webovými technologiemi. Zároveň je ale WBT druhou úrovní vzdělávání pomocí webu. Za první úroveň můžeme považovat CBT (Computer-Based Training). CBT patří k off-line formě vzdělávání, jedná se o tzv. vzdělávání za podpory počítačů.

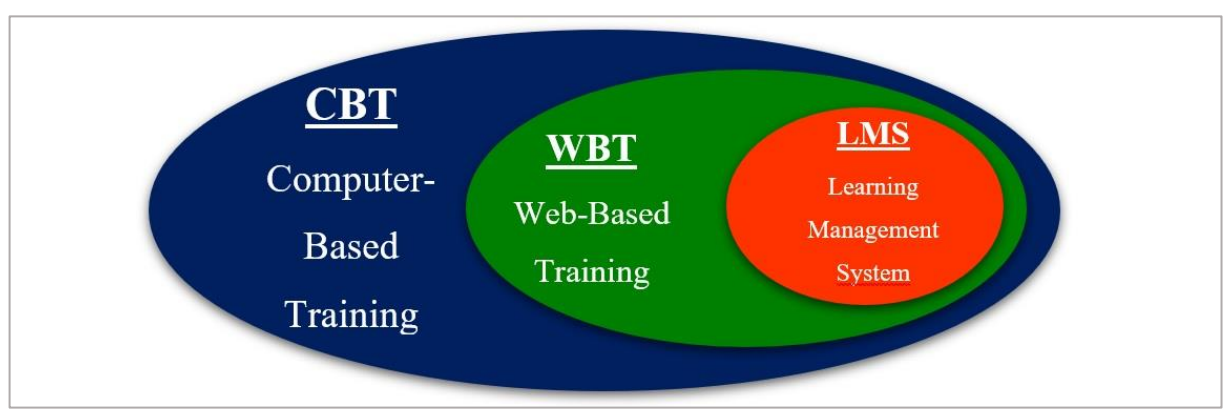

*Obrázek 2 - Úrovňové rozdělení CBT, WBT a LMS.*

<span id="page-10-0"></span>K hlavním znakům LMS patří: nástroje k tvorbě a distribuci kurzů, pro komunikaci studentů a tutora a nástroje pro testování, zpětnou vazbu a administrativní soubor nástrojů (Nocar, 2004). **E-twinning** – vytváření virtuálních laboratoří [\(Obrázek 3\)](#page-11-0), projektů a skupin. E-twinning je spolupráce různého typu mezi školami, jak v celé České republice, tak i v Evropě a jiných zemích světa. Jedná se o vzdělávací projekty na dálku, ale i o výměnné pobyty studentů. Záleží jen na spolupracujících školách nebo organizacích, jak vzdělávací projekt pojmou, zda se bude jednat jen o jeden konkrétní předmět, nebo mezipředmětové vyučování. Je ovšem potřeba brát

v úvahu jazykovou schopnost účastníku takovéhoto kurzu, aby si obě strany dostatečně porozuměly.

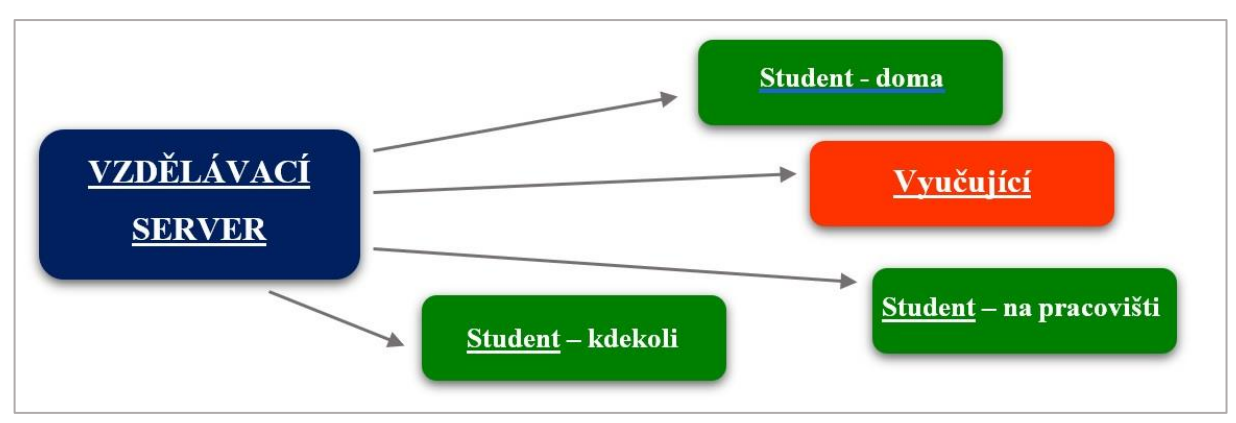

*Obrázek 3 - Virtuální třída.*

<span id="page-11-0"></span>K výhodám e-twinningu patří rozšíření znalostí v cizím jazyce, možnost poznávat cizí vzdělávací systémy, zdokonalení učebních metod, netradiční a zajímavá forma výuky, multikulturní pohled na jedno téma (eTwinning, 2018).

 $\mathbf{W}$ **E-learning** lze tedy obecně chápat jako vzdělávací proces, během něhož jsou využity informační a komunikační technologie, nebo technologické nástroje, pro dosažení stanovených cílů. Za **informační a komunikační technologie** jsou považovány ty, které se zaměřují na práci s daty v digitálním podání. E-learning může být dělen na **on-line** a **off-line formu**, přičemž první forma se dále dělí na **synchronní režim**, kde je využito např. virtuálních tříd a **asynchronní režim**, který využívá diskuzních fór. První kapitola definovala pojmy jako je **e-reading**, **m-learning**, **blended learning** a **e-twinning**. Všechny tyto pojmy souvisí s e-learningem. V další kapitole se zaměřím na základní klady, ale i zápory e-learningu z pohledu pedagogické praxe.

# <span id="page-12-0"></span>**2 Pozitivní a negativní stránky e-learningu**

Jako každá změna i e-learning má svou pozitivní a negativní stránku, záleží jen na lidech, jak se k tomuto vzdělávání postaví a využijí jeho klady.

# <span id="page-12-1"></span>**2.1 Výhody e-learningu**

Podle Andrey Barešové (2011) na výhody e-learningu lze pohlížet ze dvou hledisek, a to společnosti a studenta, jak uvádí ve své knize E-learning ve vzdělávání dospělých. K hlediskům zaměřeným na studenta patří:

- **vyšší efektivnost výuky** flexibilita;
- **personalizace** propojení s blogy či portfolii a dostupnost kurzu kdykoli;
- **rychlejší vstřebávání informací** uživatel si vybírá potřebné informace;
- **lepší zapamatování** učivo je zkráceno na to nejdůležitější, a navíc má student možnost kontaktovat buď své spolužáky a diskutovat s nimi, nebo požádat o upřesnění nepochopených informací přímo tutora kurzu;
- **velká možnost testování**;
- **interaktivita** do e-learningového systému mohou být naprogramovány např. i simulace, které uživateli umožní si danou situaci více vyzkoušet a vrátí okamžitou zpětnou vazbu.

Hlediska zaměřená na společnost:

- **menší náklady na vzdělání** odpadají zde totiž náklady na tisk skript, ubytování a stravování účastníků kurzu atd. Musíme ale počítat, že na začátku e-learningového kurzu budou náklady k jeho vytvoření naopak vysoké, s každým studentem však klesají;
- **lehká administrace** certifikace studentů.

Mezi společná hlediska jak studentům, tak společnosti můžeme zařadit např. aktuálnost informací, stejné informace pro všechny studenty a zvyšování práceschopnosti s informačními technologiemi (Barešová, 2011).

Výhodami a nevýhodami e-learningu se také zabývali např. autoři knihy E-learning učení (se) s online technologiemi Jiří Zounek a Petr Sudický. Tito autoři rozdělují problematiku na pohled studenta (učícího se), vyučujícího/autora a poskytovatele (instituce). Uvádějí,

že *"v mnoha případech může být výhoda současně nevýhodou, východiskem je vždy konkrétní pedagogická situace, která se odvíjí od učebních cílů"* (Zounek, Sudický, 2012, s. 133). Výhody e-learningu pohledem studenta:

- **přístup k informacím** učební materiály si můžeme stáhnout do svých zařízení, nebo je sdílet v on-line uložištích, případně na sociálních sítích. Studenti si mohou vytvořit vlastní archiv materiálů k učení;
- **časová flexibilita**;
- **odevzdávání seminárních prací a jiných úkolů v elektronické podobě** materiální i časová úspora;
- **možnost se podílet na rozvíjení učebních materiálů** hodnocení, nebo i doplňování;
- **zvýšení sebedůvěry** ve virtuálním prostředí se mnozí studenti cítí jistější;
- **rozvoj počítačové gramotnosti uživatelů**.

Výhody pohledem vyučujícího:

- **pomoc při tvorbě a archivaci učebních materiálů** přípravy na hodinu mohou být kreativnější, doprovázeny dalšími odkazy na určitou problematiku;
- **možné využití diagnostiky přístupu studentů k učení** vyučující může snadno zjistit průběh učení studentů, výsledky testování, splněné či nesplněné úkoly atd.;
- **spolupráce s vyučujícími na jiných školách**, případně lze přímo přizvat nějakého odborníka pomocí např. on-line konference.

K výhodám instituce patří:

- **snížení nákladů na provoz** nemusí se platit za prostory a jejich vybavení;
- **konkurenceschopnost** někteří studenti mohou navštěvovat pouze on-line kurzy;
- **elektronická podoba administrace** (Zounek, Sudický, 2012).

## <span id="page-13-0"></span>**2.2 Nevýhody e-learningu**

Mezi nevýhody e-learningu můžeme zařadit **poměrně vysoké ceny za technické a programové vybavení**. Někteří studenti, ale i pedagogové, vykazují obecně zažitou **nechuť k práci na počítači**, případně **nedostatečné dovednosti s jeho užíváním**. Problémem může být i **neschopnost se učit sám bez motivace** mezi svými spolužáky. Vše závisí na stylu učení studenta. Bohužel i student, který toto všechno zvládne, se může dostat do situace, kdy je **přehlcen informacemi a učebními materiály** natolik, že se dostává do stavu paniky a raději sáhne po obyčejné papírové učebnici. Z toho vyplívají i možné **zdravotní problémy**, a to jak psychické (z odloučení a pocitu izolovanosti), tak ty běžnější, bolesti zad a únava očí.

**U praktických dovedností**, jako je např. výuka hry na hudební nástroj či zdravotnické dovednosti, **je přímo nevhodná on-line výuka**, studen musí takovou činnost vidět a vyzkoušet si, aby se ji dokázal správně naučit, je proto nutná prezenční komunikace se zkušeným vyučujícím.

Z pohledu pedagoga bude určitě značnou nevýhodou **časová náročnost při samotné tvorbě učebních materiálů a přípravy on-line kurzu** tak, aby byl kvalitní. S tím jsou spojené i **velké počáteční náklady**. Je potřeba zakoupit především technické vybavení a mít někoho na jeho údržbu. Značná část financí padne na vytvoření učebních materiálů a mělo by se počítat i s nutnou aktuálností kurzů.

**V nevýhodu se může proměnit i příliš velká účast studentů na jednotlivém kurzu**, protože jeden pedagog má prostě omezenou kapacitu úkolů, které zvládne vyhodnotit, pokud nejsou vyhodnoceny automatizovaně. Kurzy se pak musí upravovat do frontálnější podoby, aby byl vyučující schopen pojmout množství nahromaděných prací a dotazů (Zounek, Sudický, 2012; Barešová, 2011; Kopecký, 2006).

K hlavním výhodám e-learningu bezesporu patří efektivnost výuky, dostupnost kurzů, lepší zapamatování látky studentem, časová flexibilita a menší náklady na vzdělávání. Z výčtu nevýhod lze jmenovat např. vysoké ceny potřebného technického vybavení, přehlcení učebními materiály a velká časová náročnost při jejich tvorbě. Rovněž je nutné citlivě promýšlet důsledky nasazení výukových metod a forem zejména v regionálním školství. Zajímavou cestu pro rozšíření prvků e-learningu ve výuce na ZŠ spatřuji v možnosti automatizace hodnocení, poskytování okamžité zpětné vazby žákům a udržování záznamu o studijních výsledcích žáků pomocí informačních systémů. Problematikou nasazení e-learningových řešení se budu zabývat v následující kapitole.

# <span id="page-15-0"></span>**3 Problematika nasazení e-learningových řešení na ZŠ**

Přes všechny výhody i nevýhody e-learningu je nejdůležitějším předpokladem k jeho úspěšnému zavedení na ZŠ vybavenost škol informační technikou a připojením k internetu. V knize Člověk a vzdělání v informační společnosti jsou uvedeny výzkumy z roku 2006, dle kterých už tehdy byly školy dostatečně vybaveny kvalitní technikou a připojením, aby mohli učitelé do běžné výuky zapojovat i různá e-learningová řešení. Toto se zřejmě za uplynulých 12 let pohnulo ještě více k dokonalosti. Otázkou zůstává, zda je toto vybavení učiteli dostatečně využíváno. Dle Petra Saka se ve škole k výuce počítače i internetu využívá a studenti oplývají dostatečnou počítačovou gramotností, jsou tedy připraveni na rozšiřující se e-learningové vzdělávání. Největším problémem české populace v ohledu e-learningu je nejspíše nízká informovanost o této oblasti vzdělávání, dále pak pestrost a dostupnost kurzů a kompetence vyučujících s těmito kurzy pracovat (Sak, Mareš,2007). Jako zajímavou možnost vnímám využití prvků automatizace do vzdělávacího procesu, mj. v oblasti poskytování zpětné vazby žákům pomocí jednoduchých testových úloh, které mohou řešit i na vlastních mobilních telefonech.

#### <span id="page-15-1"></span>**3.1 Formy studia**

Existují tři formy studia, na základní škole je uplatňovaná **forma prezenční**, což v praxi znamená, že dochází ke každodennímu kontaktu pedagoga a žáků tváří v tvář, v určitý čas na určeném místě. Vyučující se volí, co nejvhodnější metodu výuky pro celou třídu žáků. K výuce používá různé učební pomůcky jako jsou např. učebnice, pracovní sešity, knihy, ale i své prezentace, nebo výukové pomůcky jako je lidská kostra, model motoru aj.

Forma, která je využívaná převážně na vysokých školách je **distanční výuka**. Tako forma je postavená na samostudiu, které může být obohaceno o tzv. tutoriály, setkání s tutorem kurzu. Kurz je učební jednotka, která je tvořena speciálně vytvořeným metodickým materiálem, aby byl student samostudia vůbec schopen. Pod pojmem tutor, je představován vyučující, který vede kurz, stará se o studenty, hodnotí průběžné úkoly, případně řeší nějaké nedostatky nasazeného kurzu. Komunikace mezi tutorem a studenty probíhá pomocí mailů, chatu atd.

Poslední formou je **výuka kombinovaná**, která je složena z obou předcházejících forem. Do tohoto studia je zařazeno jak prezenční setkání s vyučujícím, ve velmi zkrácené podobě, tak distanční forma samostudia, za pomoci e-learningových kurzů. Student se učí z různých skript, prezentací, či odborných knih, ale i elektronickou cestou. Má možnost případných konzultací se svým vyučujícím, vše záleží na jejich vzájemné domluvě.

Kombinované formy výuky lze využít jak na vysokých, tak i na středních školách (Maněna, 2015).

#### <span id="page-16-0"></span>**3.2 Pomoc a specifika e-learningu ve školách**

Jak uvádí Václav Maněna ve své knize Moderně s Moodlem: jak využít e-learning ve svůj prospěch, *"e-learning je možné využít od základní školy a známe dokonce případy, kdy e-learning úspěšně používají mateřské školy. V České republice existují základní školy, které využívají LMS Moodle již od první třídy. V e-learningových kurzech pro první stupeň převládají samozřejmě výukové materiály s interaktivními obrazovými prvky. Na druhém stupni základních škol a na středních školách se pak setkáváme s mnohdy velmi propracovanými kurzy, ve kterých jsou interaktivní prvky doplněny didakticky zpracovanými odbornými texty, které jsou přizpůsobeny věku žáků"* (Maněna. 2015, s. 38).

Intenzivněji, než na základních školách se e-learning využívá na školách vysokých. Celkově můžeme říci, že e-learning na všech stupních škol se neustále rozrůstá, protože pedagogové postupně objevují jeho pozitivní stránky (Maněna, 2015).

Nejdůležitější předpoklad pro úspěšné nasazení e-learningu na jakékoli škole je její vybavenost informační technikou s připojením na internet. V dnešní době již s vybavením nemají problém ani základní školy. V České republice existují jak školy, které e-learning plně využívají a jejich kurzy se rozrůstají, tak i školy, které považují čas strávený u počítače jako neužitečný. Problém v zařazení jakékoli formy e-learningu lze spatřit i v tom, že někteří učitelé se již sami nechtějí učit novým metodám výuky a využití e-learningových kurzů shledávají zbytečným. Je nutné brát však v potaz i sociální rozdíly mezi žáky a dostupnost ICT v domácnostech. Ve své práci se dále budu zabývat problematikou elektronického testování a možností jeho aplikace na 2. stupni základní školy.

# <span id="page-17-0"></span>**4 Didaktické testy**

Pokud již máme vyřešenu připravenost základní školy po stránce technického vybavení a jsme rozhodnuti využít k rozšíření své práce nějakého typu elektronického učení, je třeba vypracovat vhodné materiály, ať už k samotnému e-learningu či k elektronickému testování. Dle finančních možností školy si můžeme buďto k tvorbě těchto materiálů najmou nějakou firmu, která se touto činností zabývá, nebo se o tvorbu materiálů pokusit sami. V tomto případě však musíme, alespoň ze začátku, počítat s velkou časovou dotací z naší strany. Běžně se na všech typech škol setkáváme s elektronickým ověřováním znalostí žáků a studentů pomocí testu. Řekněme si, co je to vlastně test: *"Test představuje zkoušku, jejíž podmínky jsou pro všechny testované subjekty shodné a jejíž výsledky lze vyjádřit číselně"*  (Schindler, 2006, s. 6). Dle pana profesora Chrásky testy lze rozdělit do tří hlavních kategorií, a to na **testy osobnosti**, **schopností a výkonu** (Chráska, 2016). K nejznámějším testům výkonu patří test didaktický, který je v Pedagogickém slovníku definován jako *"nástroj systematického zjišťování výsledků výuky"* (Průcha, Walterová, Mareš, 1995, s. 49). Test by měl splňovat určitá pravidla a měl by mít vlastnosti jako je praktičnost, validita, obtížnost, spolehlivost a citlivost. Výhodou testu je jeho objektivita, vyučující nemůže výsledky nijak ovlivňovat, jako by to mohlo nastat např. u ústního zkoušení, dále je výhodná rychlá zpětná vazba a diagnostika spousty testovaných během krátké doby (Jeřábek, Bílek, 2010). Narozdíl od testu ústní zkoušení většinou není časově ohraničeno a je lépe využitelné v případě, že je potřeba k žákovi přistupovat individuálně. Mohou v něm však vzniknout nerovné podmínky, ať už různou obtížností otázek, odlišnou délkou zkoušení či aktuální náladou zkoušejícího. Didaktických testů je mnoho druhů a lze je třídit podle různých charakteristik:

- **formy zadání:** na papíře, ústně, elektronicky, speciální, kombinované;
- **rozsahu použití:** učitelské, širokého použití;
- **míry specifičnosti:** výsledků vzdělávání, studijních předpokladů;
- **časového zařazení:** vstupní, průběžné, výstupní;
- **interpretace výsledků:** ověřující, rozlišující a dalších kritérií (Schindler, 2006; Chráska, 2016).

Učitelské testy patří k těm jednodušším variantám tzv. nestandardizovaných didaktických testů, a to z důvodu malého počtu testovaných. Jsou využívány pro osobní potřebu vyučujícího. Při tvorbě učitelského testu by se měla sice dodržovat základní pravidla standardizovaných testů, ale narozdíl od nich, není třeba vytvářet testovou příručku a pevně se držet testových

norem. Nejběžnějším typem používaným pedagogy je test výsledků vzdělávání, který ověřuje právě to, co se testovaní zapamatovali z výuky (Chráska, 2006).

#### <span id="page-18-0"></span>**4.1 Druhy testových úloh**

Testové úlohy jsou jednotlivé položky didaktického testu, závisí na nich celková kvalita daného testu, proto je důležité se úlohám dostatečně věnovat.

Podle způsobu řešení lze úlohy dělit na **otevřené**, kde volně tvoříme svou odpověď a **uzavřené**, zde je již odpověď vytvořena a my jen vybíráme z nabízených možností. Úlohy otevřené můžeme dále rozdělit na:

- **otevřené úlohy se širokou odpovědí**;
- **otevřené úlohy se stručnou odpovědí** produkční, doplňovací.

Uzavřené úlohy pak na:

- **dichotomické úlohy (s dvoučlennou volbou)**;
- **úlohy s výběrem odpovědí** s jednou správnou odpovědí, s jednou nejpřesnější odpovědí, s jednou nesprávnou odpovědí, s vícenásobnou odpovědí, situační úlohy;
- **přiřazovací úlohy**;
- **úlohy uspořádací** (Chráska, 2006; Jeřábek, Bílek, 2010).

### <span id="page-18-1"></span>**4.2 Pozitiva a negativa uzavřených a otevřených úloh**

Každý typ úloh má své klady a zápory. K výhodám uzavřených úloh patří zejména rychlé a objektivní vyhodnocení. Jsou také vhodné pro pomalu píšící žáky. Tím, že je odpověď již specifikována, pomáhá žákům, kteří mají problémy svou odpověď správně formulovat. Mezi nevýhody můžeme počítat jednodušší možnost opisování a typování správných odpovědí. Nemůžeme u žáka sledovat myšlenkové postupy a některé dovednosti do testu vůbec vepsat nejdou, jako např. nakreslit obrázek. Uzavřenou odpovědí lze znevýhodnit, jak žáka s poruchou pozornosti, tak žáka, který příliš hloubá nad odpověďmi a hledá zbytečné složitosti.

V typu otevřených úloh se žák může dostatečně rozepsat a své myšlenky lépe formulovat, pokud mu vyjádření dělá problém, lze u některých úloh využít vlastnoruční kresby a jejího popisu. Vyučující zjistí, jestli se žák orientuje v odborných termínech a jednodušeji pozná, kdy a od koho případně opisoval. Nevýhodu můžeme spatřovat v tom, že je pro vyučujícího složitější tento test, jak opravovat a hodnotit, tak i tvořit správně formulované otázky, aby si je testovaný nemohl vyložit jinak, než bylo zamýšleno. V nevýhodě jsou žáci, kterým dělá problém se vyjadřovat dostatečně květnatě (Schindler, 2006).

#### <span id="page-19-0"></span>**4.3 Základní zásady tvorby testových úloh**

Pro tvorbu vyváženého didaktického testu je potřeba určit k jakému účelu má test sloužit např. ověření výsledků výuky z určitého okruhu látky, nebo lze zjistit, jak žáci pochopili právě probrané téma. Za druhé bychom si měli určit obsah testu a rozčlenit učivo na menší části. Důležité je rozmyslet si, u kterých pojmů je zásadní jen definice a kde je potřeba pochopení vztahů či funkce, zde by nám mohla pomoci např. Bloomova taxonomie výukových cílů – viz [Obrázek 4](#page-19-1) (Chráska, 2006).

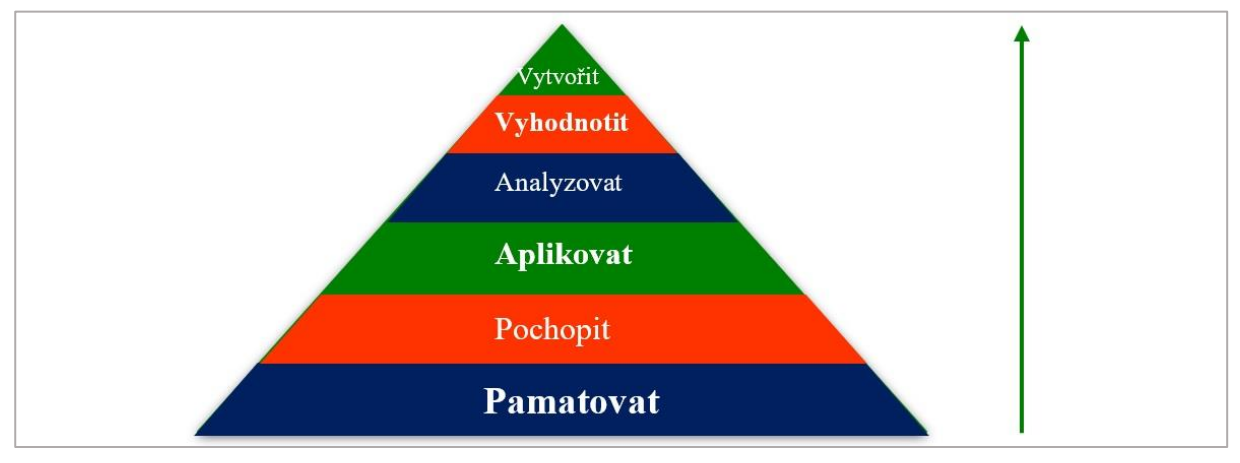

*Obrázek 4 - Bloomova taxonomie výukových cílů.*

<span id="page-19-1"></span>Při tvorbě testových úloh bychom měli počítat s možnými změnami. Je dobré si test nanečisto vyzkoušet, abychom mohli odstranit případné nedostatky. Úlohy by měly být stručné, jednoznačné a založené na probíraném učivu. Otázky by neměly být vzájemně provázané. Bylo by dobré vyhýbat se dvojitému záporu, abychom žáky zbytečně nemátli.

Vhodné je vyzkoušet si jednu úlohu vytvořit ve více typech a posoudit, která varianta nejlépe odpovídá našemu cíli. Dále je třeba se ujistit, že úkol má nezpochybnitelnou odpověď (Schindler, 2006).

Test je forma zkoušky, která má stejné podmínky pro všechny zúčastněné a výsledky této zkoušky jsou vyjádřeny číselně. Měl by splňovat pravidla jako je praktičnost, spolehlivost, validita a obtížnost. Druhů testů existuje velké množství např. vstupní, průběžné, ověřující, učitelské aj. Učitelské testy patří k tzv. nestandardizovaným didaktickým testům a jsou spíše tou jednodušší formou testování. Testové úlohy se dělí na otevřené a uzavřené. S tím, že u otevřených úloh tvoří odpovědi sami testovaní a u uzavřených druhů, odpovědi definuje zadavatel testu a testovaný již jen vybírá z daných možností. Je třeba počítat s tím, že každý druh otázek má své kladné a záporné stránky a rozhodovat se pro formu testových úloh na základě svého předem definovaného cíle.

### <span id="page-21-0"></span>**5 Problematika a specifika elektronického testování**

Prošli jsme již základní zásady tvorby testových úloh, druhy didaktických testů a samotných testových otázek. Zhodnotili jsme klady a zápory otevřených versus uzavřených otázek a nyní se zaměříme na problematiku samotného elektronického testování.

Elektronické testování přináší své výhody i nevýhody. Rozdíl těchto testů spočívá v tom, že žák musí zvládat alespoň základy práce s počítačem, aby test dokázal splnit, vyplňuje ho totiž na počítači, či tabletu, příp. jiném elektronickém zařízení. Výhodu spatřuji v možné použitelnosti stejného testu pro více tříd a pochopitelně v rychlejší zpětné vazbě, učiteli odpadá dlouhé opravování ručně psaných testů, pokud se tedy jedná o uzavřené úlohy, jejich kopírování a podobné činnosti. Stejný test se dá využít, jak k domácímu procvičování, tak i k písemnému opakování na známky. Při domácím procvičování má žák okamžitou zpětnou vazbu, nemusí správné odpovědi nikde dohledávat, okamžitě vidí své výsledky a ví, co mu dělá problémy. Test si lze několikrát po sobě zopakovat a pozorovat, zda se postupně znalosti zlepšují. U elektronických testů můžeme nastavit časový limit pro splnění testu, ať už do jakého data mají žáci zadaný úkol odevzdat, nebo minutové rozhraní v podobě školního zkoušení. Časové omezení je potřeba především tehdy, kdy nechceme, aby žák hledal odpovědi na internetu, nebo mu někdo radil. V případě žáka se specifickými potřebami je možné časový limit prodloužit, aby nebyl stresován nastaveným limitem (Maněna, 2015).

Negativem elektronického testování může být např. problematika elektronického podvádění. Žáci se vždy snažili uspět co nejjednodušším způsobem a v tomto směru jsou velmi vynalézaví. Mohou využít třeba ukrytého handsfree mobilu a nechat si napovídat formou nahraného mp3 souboru, nebo využijí k opisování, stejného znění testu, zdatnějšího spolužáka, který sedí vedle nich a je v odpovídání rychlejší, příp. si vyfotí probíranou látku do mobilního telefonu a využijí ho jako tahák. Když si žáci mezi sebou sdělí přístupové údaje k testu, mohou tak splnit elektronický test za svého spolužáka, buďto s vědomím majitele účtu, nebo jako pomstu za jiný čin (Sak, Mareš, 2007).

Pro tvorbu elektronických testů je možné využít některou z volně přístupných aplikací či systémů jako je např. Moodle, Hot Potatoes, iSkola apod. Pokud však máme nějakou zkušenost s programováním, lze si vytvořit vlastní aplikaci za využití moderních dynamických prvků stránek. V prvních pěti kapitolách jsem se zabývala teoretickou stránkou z pedagogického hlediska, zatímco další teoretické kapitoly bych ráda věnovala technické stránce věci, jako je HTML jazyk, jQuery knihovna, Nette Framework a uložení dat.

22

# <span id="page-22-0"></span>**6 Dynamické prvky stránek**

Dynamické prvky tvoří součást moderních webových stránek. Není důvod je nevyužít při tvorbě výukově zaměřených aplikací. Framework jQuery UI poskytuje několik předpřipravených dynamických objektů. Podobně i HTML5 nabízí nové možnosti nasazení multimediálního obsahu, stejně jako nové typy vstupních formulářových polí nebo práci s obrázky pomocí objektu Canvas. Díky nasazení těchto technologii je možné vytvořit moderní interaktivní a graficky poutavé výukové aplikace.

# <span id="page-22-1"></span>**6.1 HTML – HyperText Markup Language**

Jazyk HTML je značkovací jazyk, kterým je tvořen kód většiny webových stránek. Jedná se o standardizovaný nástroj, který umožňuje tvorbu interaktivních dokumentů přenášených přes síť internet. Jeho vývoj začal na akademické půdě jako nástroj pro tvorbu a sdílení textových informací. Později byl využit potenciál tohoto řešení a vyvinul se z něj univerzálně uznávaný nástroj pro publikaci multimediálních dokumentu online, stejně jako komunikační prostředek. Jazyk je interpretován v prohlížeči klienta, kde dochází k vykreslení samotné internetové stránky. Tato filozofie poskytuje velkou svobodu při volbě různých technických řešení. Inovativním prvkem, který tento jazyk přinesl, byla možnost přidání odkazu hyperlink, který může odkazovat na jiný dokument. Toto převratné řešení dovolovalo vytvářet provázané struktury informací. HTML dokumenty mohou být uloženy buď přímo jako textové soubory s příponou html, nebo generovány dynamicky pomocí dalších technologií, např. PHP, ASP atp. Hypertextový dokument je podobný textovému souboru, jelikož se skládá ze znaků. *"Jazyk HTML je vhodný pro definování významu obsahu stránek, zatímco jazyk CSS určuje, jak tento obsah vypadá. Jak stránky jazyka HTML, tak soubory jazyka CSS (šablony stylů) jsou textové soubory, díky čemuž je lze úplně snadno upravovat"* (Castro, Hyslop, 2012, s. 15).

Jazyk HTML umožňuje zpřístupnit obsah webových stránek všem uživatelům v různých prohlížečích či platformách. Webová stránka je složena ze tří hlavních částí:

- textového obsahu;
- odkazu na jiné soubory;
- značek jazyka HTML, tzv. tagů.

Jako další část můžeme jmenovat zdrojový kód jazyka HTML, který je pro běžného uživatele neviditelný. Je odeslán do prohlížeče na pozadí, který jej interpretuje a sestaví z něj webovou stránku. HTML je běžný textový soubor, který narozdíl od běžných programovacích jazyků, nemusí být překládán do strojového kódu. Prostě ho jen napíšeme, uložíme a jednoduchou stránku máme dokončenu. Základní výhodou HTML je jeho podpora různými operačními systémy.

Kostra HTML dokumentu má určenou podobu a nelze ji měnit: *"Zdrojový dokument HTML obsahuje dvě sekce – hlavičku kterou obklopují značky <head> a </head>) a tělo (které je uzavřeno mezi značky <body> a </body>)"* (Brookshear, Smith, Brylow, 2013, s. 170). Přičemž úvodní informace se nachází v hlavičce a do těla vkládáme vlastní část dokumentu za využití předepsaných značek a postupů. Jazyk byl ve svých prvních verzích používán zejména na akademické půdě. Podporoval pouze základní formátování textu a hypertextové odkazy. Korporátní sféra objevila potenciál tohoto řešení a začala se objevovat první komerční nasazení. Spolu s tím se postupně měnily oblasti využití, které měly HTML dokumenty plnit. Objevovaly se různé firemní prezentace a rostl tlak na doplnění grafických možností webových stránek. Vznikaly různé konkurenční projekty jako např. Flash od společnosti Adobe nebo Silverlight od společnosti Microsoft, které rozšiřovaly tehdejší možnosti HTML4 o dynamické prvky – pohyb, interaktivní formuláře atp. Na těchto technologiích vznikaly dokonce celé aplikace. Logickým evolučním výsledkem tedy byl příchod verze HTML5, která podporuje přidání multimediálních prvků, dále ve spolupráci s knihovnami v JavaScript, resp. jQuery, podporuje tvorbu moderních a dynamických webových stránek, popřípadě i internetových aplikací. Svou otevřeností a nezávislostí na platformách i zobrazovačích můžeme díky HTML číst dokumenty, poslouchat hudbu, sledovat videa nebo pracovat ve webových aplikacích na různých zařízeních. V roce 2018 Microsoft oznámil přechod vykreslovacího jádra svého prohlížeče Edge na vykreslovací jádro z projektu Chromium. Spolu s postupným utlumováním podpory Internet Explorer se do jisté míry unifikuje prostor pro HTML dokumenty. Je tak zajištěna rychlejší podpora budoucích řešení v HTML napříč prohlížeči.

#### <span id="page-23-0"></span>**6.1.1 Elementy, atributy a hodnoty HTML5**

Elementy neboli tagy se před vznikem HTML5 dělily na **řádkové**, které pokračují na stejném řádku a ty, co začínají na samostatném řádku byly nazývány **blokové**. V HTML5 jsou řádkové elementy označovány jako **formulační obsah**, do něhož patří text a dříve blokové tagy spadají dnes do kategorií **rozdělující obsah** a **nadpisový obsah**. Jazyk HTML5 odstranil kupříkladu prezentační elementy a jiné předefinoval jako např. element small. *"Jazyk HTML5 zavádí rovněž nové elementy. Například element* 

*header, footer, nav, article, section a spoustu dalších, které obohacují významovou stránku obsahu"* (Castro, Hyslop, 2012, s. 28).

Pojem tag můžeme chápat jako značku, podle níž se řídí prohlížeč, určuje nám tedy úpravu stránky, která bude viditelná pro běžného uživatele internetu, např. velikost či zarovnání textu aj. Tagy jsou uzavírány do speciálních znaků < >. První z nich znamená začátek a druhý nám značí konec tagu. Tagy lze dělit do dvou skupin a to na: **samostatné** (např. <p> pro zalomení odstavce) a **párové**. *"HTML je párový tag, který ohraničuje celý dokument. Dává prohlížeči vědět, kde začíná a kde končí HTML dokument. Každá stránka by měla obsahovat na začátku <HTML> a na úplném konci </HTML>"* (Navrátil, 2002, s. 124).

Informace o obsahu dokumentu jsou uvedeny v atributech, které se zásadně píší malými písmeny. *"Některé atributy přijímají libovolnou hodnotu, zatímco jiné jsou omezenější. Atributy obvykle přijímají hodnoty výčtového typu a předdefinované hodnoty"* (Castro, Hyslop, 2012, s. 32). Hodnoty atributu bychom měli psát vždy do uvozovek. Atributy, které popisují velikost a délku přijímají hodnotu číselnou a uvádí se bez jednotek. Existují i takové atributy, které přejímají hodnoty URL adresy, a odkazují tak na jiné soubory (Castro, Hyslop, 2012).

# <span id="page-24-0"></span>**6.2 jQuery a jQuery UI**

Knihovna jQuery je javascriptová knihovna, která se snaží o minimalizaci kódu a drží se programování řízeného událostmi. Dále přichází s principem řetězení volání svých metod. Knihovna jQuery slouží k ulehčení práce s elementy v HTML dokumentech a přidává nové funkce, které samotné HTML nepodporuje. Kód v knihovně jQuery nelze považovat za nový programovací jazyk, je to pouze specifická komplexní aplikace jazyka JavaScript (Baše, 2012).

Knihovna jQuery je založena na velkém množství zásuvných modulů, obsahuje mnoho funkcí a elementů, které jsou schopny jednoduše měnit styly jazyka CSS i HTML. Tyto zásuvné moduly obsahují již hotové balíčky řešení např. galerii, přepínací nabídku, možnost práce s tabulkami, přetahování aj. Zajímavou částí této knihovny je možnost nasazení různých grafických efektů. Není třeba psát dlouhý zdrojový kód, pouze si zavoláme námi vybraný efekt, a tím je práce u konce. Knihovna jQuery dokáže vytvořit např. automatický posuvník rychlých zpráv, působivé prezentace našich fotografií, interaktivní galerii, kterou si lze přizpůsobit svému vkusu, umí zpracovat jednoduchou, ale velmi efektivní animaci a spoustu jiných zajímavých vylepšení našich webových stránek (Margorín, 2011).

*"Knihovna jQuery UI je knihovna s otevřeným zdrojovým kódem, která nabízí spoustu okamžitě použitelných komponent. Její komponenty se dělí do čtyř kategorií – interakce, ovládací prvky, efekty a pomocné nástroje"* (Baše, 2012, s. 21). Kladem knihovny jQuery UI je jednoduché použití a velký výběr motivů vzhledu.

Ke komponentům knihovny jQuery UI patří: "*přidávání a odebírání tříd jazyka CSS*, *rozšíření efektů hide ( ) a show ( ) knihovny jQuery, automatické doplňování textu, výběr data, různé třídění a vybírání prvků, Abychom mohli používat jednotlivé komponenty knihovny jQuery UI, musíme si tuto knihovnu nejprve stáhnout"* (Margorín, 2011, s. 176). Před stažením si můžeme vybrat určitou skupinu přednastavených témat. jQuery UI obsahuje již hotová řešení kalendáře, menu, přesunutí objektu po stránce, aktivní oblast pro přijetí objektu, efekty bloků – harmonika, záložky atp. Mnoho z těchto prvků je využito i v aplikaci Online student.

Problematika jazyka HTML a prvků jQuery je opravdu velmi rozsáhlá a nelze se jí v této práci zabývat nějak hlouběji. Zásadní je, že se díky němu mohou vytvářet vysoce interaktivní aplikace, které je možné přenášet rychle přes internet, jsou kompatibilní se stolními i s mobilními zařízeními a uživatelsky přívětivé.

# <span id="page-26-0"></span>**7 Stručný popis technického řešení**

Aplikace www.onlinestudent.cz je řešena jako webová stránka, která využívá skriptovacího jazyka PHP. Pro zpřehlednění práce je implementován framework Nette. V klientské části je hojně využíváno jQuery, resp. jQuery UI. Díky tomu je aplikace možné aplikaci provozovat téměř jako lokální. Odezvy při testování dosahují obvykle méně jak 100 ms. Výhodou tohoto řešení je absence nutnosti instalace ze strany uživatelů. Data jsou uložena v MySQL databázi.

### <span id="page-26-1"></span>**7.1 Základní popis Nette Framework**

Nette Framework vznikl v roce 2004, i když veřejně byl zpřístupněn až o několik let později. Jedná se o open source framework neboli otevřený systém, který je napsaný v PHP 5 a PHP 7 s plným využitím prvků objektově orientovaného programování (OOP). Nette vzniklo v České republice a jeho původním tvůrcem je **David Grudl**, což je český programátor a publicista, který se věnuje i veřejným školením na toto téma, ale i dalším jako je třeba jQuery a AJAX.

Nette je možné využívat buď jako celek a stavět na něm celé webové stránky, nebo internetové aplikace, popř. z části, kdy je možno ve vlastní aplikaci využít jen část Nette – např. šablonovací systém Latte, popř. podporu pro generování a zpracování formulářů atp. U složitějších webů zjednoduší nasazení Nette práci a díky objektovému návrhu aplikace dovoluje paralelní práci více lidí na stejném projektu. Tento moderní framework je u nás velmi oblíbený, podporuje HTML5, AJAX a oplývá dostatkem volnosti. Nette Framework obsahuje efektivní databázovou vrstvu, vede programátory a kodéry webu k efektivnímu návrhu webových aplikací. Mezi dobré pomocníky patří **ladící nástroj TRACY**, kdysi známá jako Laděnka, sloužící k ladění PHP kódu. Tento nástroj je vyvíjen již více jak deset let a je proto stále inteligentnější a více vyhledávaný, dokáže chybu nejen najít, ale i opravit. Pomáhá s vypisováním proměnných, logovat chyby, měřit čas aj. Chybová hláška je opravdu dobře viditelná.

Dalším pojmem v Nette je **šablonovací systém** pro PHP – **Latte** – překládá šablony, kontroluje odkazy a následně generuje klasické html, resp. PHP dokumenty. V Latte je použito značek jako: **makra ve složených závorkách** nebo **n:makra**. Každé párové makro lze přepsat do n:makra (Nette Framework, 2019; Gudl, 2009).

#### <span id="page-27-0"></span>**7.2 Aplikace Online student**

Online student je systém pro automatizované testování znalostí a průběžné poskytování zpětné vazby žákům. Systém dovoluje jednak běžný způsob testování, kdy je test připraven a žák odpovídá na sadu otázek, tak i režim okamžitého testu, kdy systém vybrané skupině automaticky zapne učitelem vybraný test. Vyučující může otázky vkládat za běhu testu, žákovská instance systému je pak určitým vzdáleným terminálem, přes který žák vkládá odpovědi a učitel je ihned vidí. Systém je navržen tak, aby nebylo nutné v režimu okamžitého testování ani zadávat otázky a možnosti odpovědí. Vychází tak z potřeb běžného učitele, který si chce rychle ověřit znalosti žáku v hodině pomocí rychlého testu.

#### <span id="page-27-1"></span>**7.3 Popis způsobu uložení dat**

Aplikace Online student ukládá svá data v **databázi MySQL**. Testy pro běžné i okamžité testování jsou uloženy v databázových tabulkách s relační vazbou přes id testu. Toto řešení dovoluje vytvářet neomezeně dlouhé sady testových otázek a přiřazovat je k vypsaným testům. V systému je zaveden i systém verzí otázek. Při každém uložení zadání otázky a možností odpovědí dojde k vytvoření její zálohy. Je zde připravena budoucí možnost pro případnou historii otázek a vracení se zpět, podobně jako např. v MS Word.

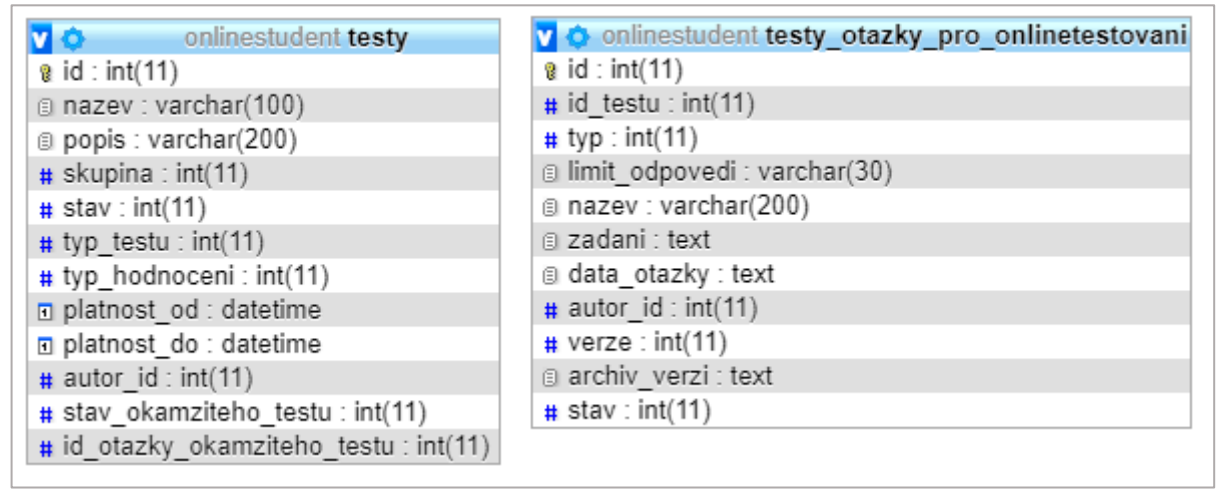

*Obrázek 5 - databázové tabulky.*

<span id="page-27-2"></span>**Tabulka testy** [\(Obrázek 5\)](#page-27-2) udržuje základní nastavení testu, včetně jeho autora,skupiny a uživatele, pro které je učen. **Relační vazby** jsou vedeny přes **id skupiny** a **id autora** do tabulek s údaji o uživatelích.

Nastavení uživatelů, organizací, číselník skupin a další nastavení je pak uchováno v příslušných tabulkách (viz [Obrázek 6\)](#page-28-0). Systém je navrhnut pro práci s více organizacemi v rámci jedné instalace, lze jej provozovat i na veřejné doméně a usnadnit tak školám jeho využití. Každá organizace pak má svůj definovaný systém skupin (obvykle dle tříd) a své uživatele.

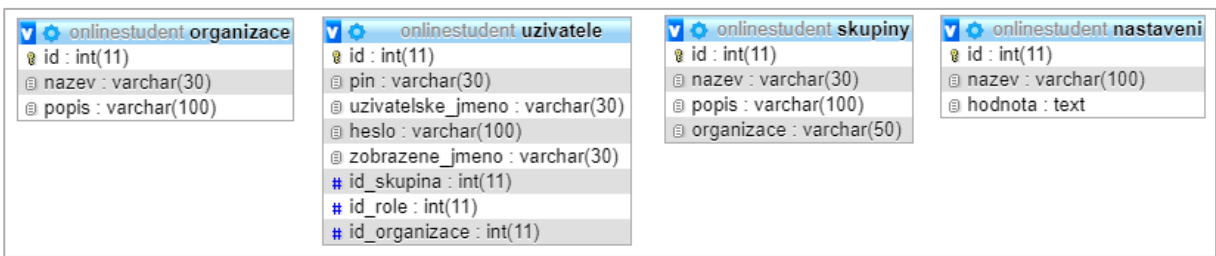

*Obrázek 6 - Databázové tabulky.*

<span id="page-28-0"></span>Hesla jsou chována v šifrované podobě. S ohledem na nasazení byla zavedena i možnost autorizace PIN, který je v databázi uložen v čitelné podobě. Toto řešení dovoluje **hromadný tisk hesel**. Systém neuchovává zbytečně široký rozsah osobních údajů. Teoreticky je možné jej provozovat i s pseudomizovanými uživatelskými jmény a osobními jmény žáků. I přesto je výhodné při nasazení na veřejné doméně volit poskytovatele hostingu, který splňuje legislativní rámec v oblasti ochrany osobních údajů. Pro připojení je rovněž vhodné volit šifrovaný způsob komunikace přes protokol HTTPs.

Výsledky žáků jsou uloženy ve dvou samostatných tabulkách. Tabulka **výsledky** uchovává základní přehled absolvovaných pokusů, jejich nastavení, stejně jako poslední výsledek. Tabulka **vysledky\_uzivatelska\_reseni** (viz [Obrázek 7\)](#page-28-1) dále rozšiřuje okruh

| v <sub>o</sub> onlinestudent vysledky       | v O onlinestudent vysledky uzivatelska reseni |
|---------------------------------------------|-----------------------------------------------|
| $a$ id: int(11)                             | $a$ id: int(11)                               |
| $\#$ id testu : int(11)                     | $\#$ id testu : int(11)                       |
| $\#$ id resitele : int(11)                  | $\#$ id otazky : int(11)                      |
| # id skupiny resitele : int(11)             | # id uzivatele : int(11)                      |
| di otazky testu : text                      | $#$ pokus : int(11)                           |
| a uzivatelovo reseni : text                 | a odpoved : text                              |
| info o pokusech : text                      | spravna odpoved: text                         |
| Diposledni vysledek: varchar(200)           | # odeslani uz : int(11)                       |
| # posledni_uspesnost : float                | $\#$ zbyvajici_cas : int(11)                  |
| $\#$ aktualni pokus : int(11)               | # doba zobrazeni otazky : int(11)             |
| $#$ stav : int(11)                          | # posledni_zasip: int(11)                     |
| $\#$ timestamp : int(11)                    | $\#$ casovac: int(11)                         |
| $\#$ klic relace okamziteho testu : int(11) | @ okamzitetestovani : varchar(50)             |
|                                             | # klic relace okamziteho testu : int(11)      |

<span id="page-28-1"></span>*Obrázek 7 - Databázové tabulky.*

sbíraných údajů během testovaní o dobu, kterou žák otázku zpracovával, její řešení a očekávané řešení. Nad těmito tabulkami jsou připraveny pohledy, které zjednodušují práci s daty. Aplikace se do databáze připojuje přes **databázovou vrstvu Nette**. Díky tomu aplikace podporuje databáze **MySQL**, **PostgreSQL**, nebo **SQLite** a další typy.

#### <span id="page-29-0"></span>**7.4 Popis komunikace žákovské a učitelské verze**

Aplikace využívá v hojné míře AJAXových metod pro komunikaci na pozadí. Uživatel není rušen zbytečným načítáním stránek. Online student má tak blíže k desktopové aplikaci typu klient server. Běžný test využívá možnosti lokální kontroly času. Online student vloží do žákovského testu časovač, který zobrazuje odečet zbývající doby pro absolvování testové úlohy. Jako kontrola proto podvržení je zaveden systém časových razítek v databázi. Při odeslání otázky žáku se do databáze provede záznam s časovým razítkem. Po návratu odpovědi se pak vypočte rozdíl mezi okamžiky. Pokud doba překročí maximálně nastavenou dobu pro odeslání otázky, je znemožněna odpověď a otázka je v aktuálním testu pouze v režimu pro čtení.

Režim okamžitého testu klade vyšší nároky na server. Na pozadí probíhá četná komunikace, jak ze strany žákovské instance, tak i učitelské. Žákovské spuštění Online student každé 3 sekundy kontroluje na pozadí změny. Na základě aktuálního stavu otázky v databázi zobrazuje adekvátní reakci žákovi. V případě okamžitého testování řídí dobu zobrazení učitel. I zde je ale zaveden systém časových razítek, aby bylo možno ve statistikách porovnávat výsledky žáků a současně byla zajištěna ochrana před podvody při testování. Z pohledu učitele při okamžitém testování probíhá kontrola na pozadí v okamžiku čekání na studenty a při práci s otázkou. Pokud žákovská instance nekomunikuje déle než 10 minut se serverem je z pohledu okamžitého testu vyhodnocena jako off-line.

# <span id="page-30-0"></span>**PRAKTICKÁ ČÁST**

# <span id="page-30-1"></span>**8 Uživatelské rozhraní systému pro procvičování**

Systém je konstruován tak, aby byl vhodný pro více škol, existují v něm role **administrátor** neboli tvůrce systému, **správce školy**, **učitel** a **žák**. Je určen k elektronickému testování žáků a průběžné zpětné vazbě jejich znalostí, jak již bylo popsáno dříve. Aplikaci není nutné instalovat, lze ji provozovat i na vzdáleném serveru pod doménou www.onlinestudent.cz.

#### <span id="page-30-2"></span>**8.1 Úvodní nastavení**

Aplikace Online student je přístupná všem dříve zaregistrovaným žákům a učitelům určité organizace. Uživatele z učitelské sekce a samotnou organizaci musí do systému vložit správce školy, žáky si již vkládá učitel sám. Funkce správce školy je vložena administrátorem celého systému. Poté je aplikace přístupná na **www.onlinestudent.cz**. Bez přihlášení se do systému nikdo cizí nedostane, web tedy není volně přístupný veřejnosti. Toto řešení dává široké možnosti pro nasazení v různých školách bez nutnosti instalace na lokálních stanicích. Systém je konstruován tak, aby podporoval práci různých organizací na jedné doméně. Lze jej samozřejmě instalovat i na lokální server školy. Zde je ale nutné zajistit **podporu ve formě skriptovacího stroje PHP** ve verzi minimálně 7.0, MySQL alespoň 5.1 a webového serveru. Instalace se nijak neliší od jiných webových systémů. Do příslušné složky webového serveru se nahrají data aplikace, včetně framework. Vytvoří se databáze a nahrají se do ní data a nastaví se přístupové údaje aplikace Online student pro přístup do lokání databáze.

#### <span id="page-30-3"></span>**8.2 Login**

Přihlášení [\(Obrázek 8\)](#page-31-1) je velmi jednoduché. Žák dostane od vyučujícího přidělené **uživatelské jméno** a **vygenerovaný PIN**, tím se přihlásí na stránce www.onlinestudent.cz. PIN si musí pamatovat, změnit ho totiž může jen učitel, či správce školy. V učitelském účtu lze zadat jak číselný PIN, tak textové či číselné heslo. Je zaveden systém snižování oprávnění v závislosti na roli uživatele. V případě pokusu o porušení zabezpečení je uživatel upozorněn formou tzv. flash message.

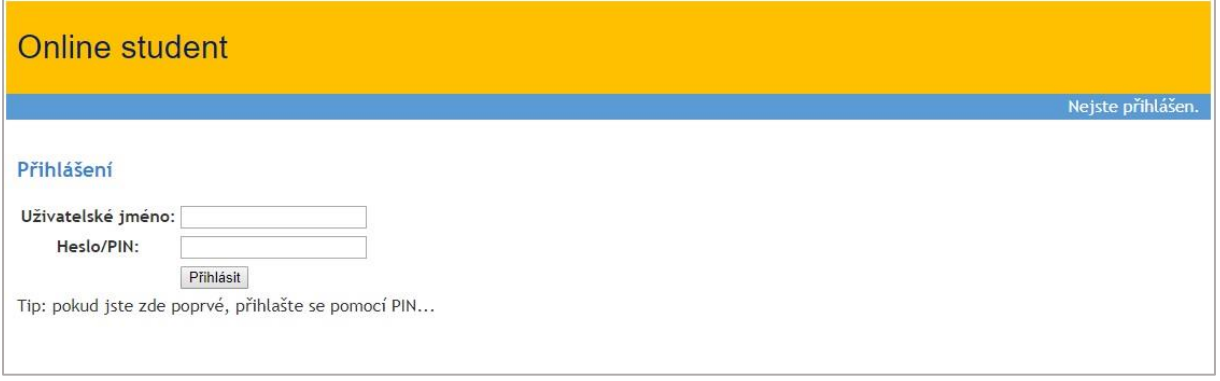

*Obrázek 8 - Přihlášení uživatele.*

# <span id="page-31-1"></span><span id="page-31-0"></span>**8.3 Uživatelé**

Systém je rozdělen do **dvou hlavních profilů**, a to na **žákovský** a **učitelský**. Žák samozřejmě nemá všechna práva jako vyučující, např. nemůže prohlížet jiné testy než ty své, nemá právo mazat jakákoliv data, a to ani ta, která se týkají jeho profilu. Naproti tomu učitel má ve svém profilu možnost tvořit a různě upravovat testy, přidávat uživatele a skupiny a následovně je editovat, tisknout uživatelské údaje svým skupinám žáků atd.

Po přihlášení uživatele se zobrazí **Nástěnka žáka** či **učitele**, záleží, ke kterému účtu se hlásíme. Na nástěnce žáka jsou viditelné dvě pole, **Zkoušení** a **Výsledky** (viz [Obrázek 10\)](#page-31-2).

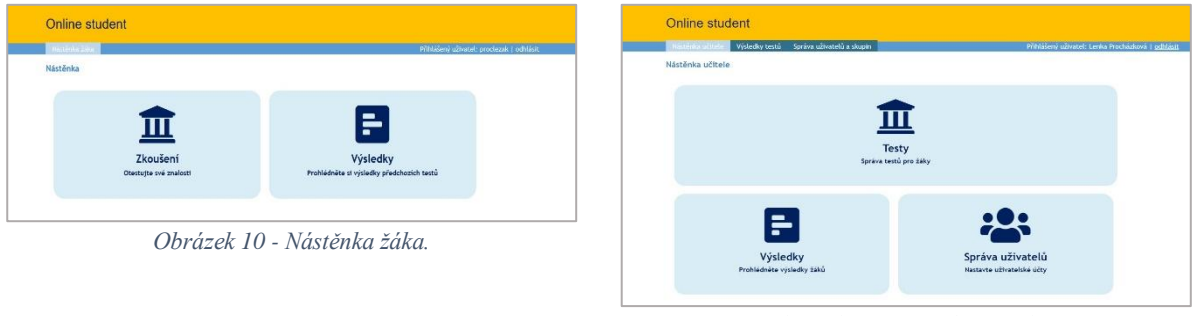

<span id="page-31-3"></span>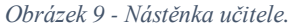

<span id="page-31-2"></span>V učitelském profilu [\(Obrázek 9\)](#page-31-3) je o jednu položku více, a to o **Správu uživatelů**. Pole Zkoušení je v tomto případě nazváno **Testy**.

Speciální funkci **správce školy** provádí jeden z učitelů, např. vyučující informačních technologií. Jedná se o skoro stejný profil jako je běžný učitelský, jen má některé funkce navíc. Správce školy vkládá do své organizace učitele, může jejich profil editovat, když je to potřebné, např. jim sdělit jejich zapomenutá hesla a také má jako jediný právo učitelův profil smazat. Ve všem ostatním funguje tento uživatel stejně jako systémová role učitele.

#### <span id="page-32-0"></span>**8.3.1 Přidání a editace uživatele**

Na nástěnce učitele zvolíme pole **Správa uživatelů**. Po rozkliknutí se zobrazí **Nastavení a správa uživatelů** (viz [Obrázek 12\)](#page-32-1). Na této stránce můžeme editovat již vložené uživatele, nebo po kliknutí na položku **Nový uživatel**, přidávat dalšího žáka. Dále zde můžeme pro vložení žáků z celé třídy využít položku **Hromadný import uživatelů**, což je velmi užitečné a ulehčí nám to spoustu času v počátcích naší práce. Následně lze vytisknout seznam námi zvolených uživatelů. Pokud potřebujeme spravovat skupinu, vybereme si záložku **Skupiny**. V této sekci můžeme spravovat jak vytvořené skupiny, např. 8. ročník, tak přidat novou skupinu [\(Obrázek 11\)](#page-32-2).

| $1513$ me $181$              | Výsledky testů Správa alivatelů a skupin                                    |                 |                                            | Prinzkov uživatel: Lerika Procházkavá 1 odhlasil |                                                                                                    |                                                 |
|------------------------------|-----------------------------------------------------------------------------|-----------------|--------------------------------------------|--------------------------------------------------|----------------------------------------------------------------------------------------------------|-------------------------------------------------|
| Nastanera i                  |                                                                             |                 |                                            |                                                  | Výsledky testů Správa uživatelů a skupin                                                                                 | Přihřášený užívatel: Lenka Prochádová   odkásit |
| Nastavení a správa užívatelů |                                                                             |                 |                                            |                                                  | <b>Battment County</b>                                                                                                   |                                                 |
|                              | Et Nový užtvatel   Et Hrmselný traport užtvatelů   Et Hok seznana užtvatelá |                 |                                            |                                                  | Nastavení skuplny                                                                                                    |                                                 |
|                              |                                                                             | <b>Thursday</b> | Drawinace                                  | Further                                          |                                                                                                    |                                                 |
| PoskO1                       | 92401                                                                       | $9$ monk        | ZŠ testovosí f                             | 上自                                               | Editace skupiny                                                                                                    |                                                 |
| 97ak02                       | Wrakitz.                                                                    | 4. ročnik       | $A$ - testavaci 1                          | $2.$ H                                           |                                                                                                    |                                                 |
| ucitet                       | testovací učitet                                                            | stitcic         | 25 testavaci t                             | 2.0                                              | <b>Gravy skupting</b>                                                                                                    |                                                 |
| <b>97ak04</b>                | Wrakty                                                                      | 9. ročnik       | $A$ - testovací t                          | 三百                                               |                                                                                                    |                                                 |
| 223803                       | 221805                                                                      | 9. ročnik       | 25 tostevecí 1                             | 山西                                               |                                                                                                    |                                                 |
| <b>Mada</b> ver              | <b>Mondatory</b>                                                            | M. tearch       | $\widetilde{N}$ - Indown $\widetilde{I}$ I | 山西                                               |                                                                                                    |                                                 |
| 9zak03                       | $Q_{2,3}$ ( $Q_{2,2}$ )                                                     | 9. ročnik       | ZŠ testovací 1                             | 上 百                                              | manissoe<br>Ziote argentino                                                                                              |                                                 |
| mode                         | Lenis Prochazione                                                           | mitele          | A-testamoni f                              | $\frac{1}{2}$                                    |                                                                                                    |                                                 |
| <b>Bendalty</b>              | <b>BestaX</b>                                                               | a salah         | <b>W. Communica</b>                        | $\sim$                                           | could !!<br>Poznámka: změnu ornastzace míže provádět pouze užtvatel s orávy administratora vychu. Zpět na přehled skupin |                                                 |

<span id="page-32-2"></span>*Obrázek 11 - Nastavení skupiny.*

<span id="page-32-1"></span>Vraťme se ještě k hromadnému importu uživatelů. Kliknutím na složku **Hromadný import uživatelů** jsme přesměrováni na formulář [\(Obrázek 13\)](#page-32-3). Do pole uživatele vkládáme jednotlivá jména žáků, musíme si dát pozor, aby každý následující žák byl na novém řádku, tedy oddělen klávesou ENTER. Poté volíme svoji organizaci (např. školu) a skupinu, např. třídu, do které přidávaní uživatelé patří. Poslední položka, která je třeba nastavit se nazývá **Systémová role**, udává, zda se jedná o žáka či učitele. Vše uložíme tlačítkem Odeslat.

| Nástěnka učitele<br>Výsledky testů      | Správa uživatelů a skupin | Přihlášený uživatel: Lenka Procházková   odhlásit |
|-----------------------------------------|---------------------------|---------------------------------------------------|
| Nastavení: Skupiny<br><b>U</b> živatelé |                           |                                                   |
| Hromadný import uživatelu               |                           |                                                   |
| Pole uživatel:                          |                           | Adam Novak<br>Karel Černý<br>atp.                 |
| Organizace:                             |                           | Zvolte organizaci v                               |
| Skupina:                                |                           | Zvolte skupinu v                                  |
| Systemova role:                         |                           | Zvolte skupinu v                                  |

<span id="page-32-3"></span>*Obrázek 13 - Hromadný import uživatelů.*

#### <span id="page-33-0"></span>**8.3.2 Definice skupin uživatelů (třídy, učební skupiny)**

Systém podporuje práci se skupinami. Z pohledu Online student je skupina pojmenovaná **Skupina uživatelů**, která v daném časové oknu může absolvovat test. Skupina není závislá na systémové roli. Předpokládá se ale použití skupin vycházející z potřeb dané školy, např. dle tříd, nebo dle předmětů.

### <span id="page-33-1"></span>**8.3.3 Tisk přihlašovacích údajů pro žáky**

| Online student                                                                                             |                                                   |
|----------------------------------------------------------------------------------------------------|---------------------------------------------------|
| Správa uživatelů a skupin<br>Nástěnka učitele Výsledky testů<br>Nastavení: Skupiny Uživatelé               | Přihlášený uživatel: Lenka Procházková   odhlásit |
| Tisk přístupových údajů                                                                                    |                                                   |
| Organizace:                                                                                                | Zvolte organizaci   v                             |
| Skupina:                                                                                                   | Zvolte skupinu v                                  |
|                                                                                                    | Odeslat                                           |
| Poznámka: Vyberte skupinu a vygenerujte si seznam, který můžete rozstříhat žákům Zpět na přehled uživatelů |                                                   |

*Obrázek 14 – Tisk přístupových údajů.*

<span id="page-33-3"></span>Pro tisk přístupových údajů pro žáky musíme na stránce **Nastavení a správa uživatele** [\(Obrázek 12\)](#page-32-1) kliknout na položku **Tisk seznamu uživatelů**, to nás přesměruje na stránku **Tisk přístupových údajů** [\(Obrázek 14\)](#page-33-3). Zbývá nám vybrat si organizaci a skupinu uživatelů, kterým chceme údaje vytisknout. Přístupové údaje získáme jednoduše jako tabulku (viz [Obrázek 15\)](#page-33-4), která se otevře v dalším okně prohlížeče. Stačí jen rozstříhat a předat daným uživatelům.

## <span id="page-33-2"></span>**8.4 Testování**

Hned po přihlášení k učitelskému účtu může vyučující tvořit vlastní test. Tato akce se skládá z několika málo kroků. Nejprve se založí nový test, dále je tvořena otázka po otázce, vkládá se správná odpověď a nastavuje časový limit ke každé z otázek. Součástí otázky může být vytvořený nebo stažený obrázek či fotografie.

<span id="page-33-4"></span>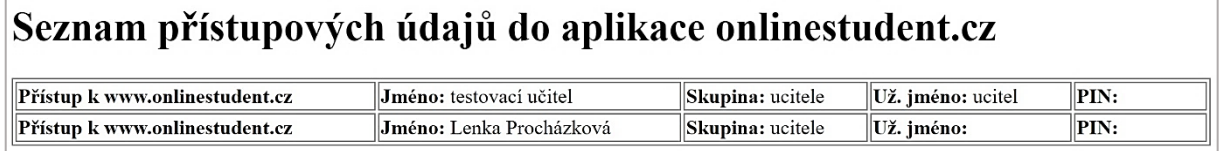

*Obrázek 15 - Tabulka k tisku přístupových údajů.*

#### <span id="page-34-0"></span>**8.4.1 Verze 1 – běžné testování/domácí úkol**

Ve verzi běžné testování se tvoří testy, které si žáci mohou spustit poté, co je vyučující

| Online student                                     |                             |                               |                     |                         |                    |                                                   |                           |
|----------------------------------------------------|-----------------------------|-------------------------------|---------------------|-------------------------|--------------------|---------------------------------------------------|---------------------------|
| Nástěnka učitele<br>Testování: Přehled             | Výsledky testů<br>Nový test | Správa uživatelů a skupin     |                     |                         |                    | Přihlášený uživatel: Lenka Procházková   odhlásit |                           |
| Přehled testování                                  |                             |                               |                     |                         |                    |                                                   |                           |
| <b>B</b> Nový test                                 |                             |                               |                     |                         |                    |                                                   |                           |
| Název a popis                                      |                             | Skupina Platnost od           | Platnost do         | <b>Typ/Stav</b>         | Okamžite testování | <b>Autor</b>                                      | Funkce                    |
| Pojmy z informatiky<br>Vlasník: 7Š - testovací 1   |                             | 8. ročník 2019-04-30 22:10:00 | 2020-09-30 22:10:00 | Běžný test /Zobrazeno - |                    | Lenka Procházková                                 | ■■                        |
| Pojmy z informatiky 2<br>Vlasník: 7Š - testovací 1 |                             | 8. ročník 2019-05-01 00:00:00 | 2020-01-31 23:59:59 | Běžný test /Zobrazeno   |                    | Lenka Procházková                                 | 而<br>$\overrightarrow{a}$ |
| Pojmy z informatiky 3<br>Vlasník: ZŠ - testovací 1 |                             | 9. ročník 2019-05-01 00:00:00 | 2019-09-30 23:59:59 | Běžný test /Zobrazeno - |                    | Lenka Procházková                                 | ■■                        |
| Pojmy z informatiky 4<br>Vlasník: ZŠ - testovací 1 |                             | 9. ročník 2019-05-01 00:00:00 | 2020-02-29 23:59:59 | Běžný test /Zobrazeno   |                    | Lenka Procházková                                 | 面<br>$\mathbb{Z}$         |

*Obrázek 16 - Přehled testování.*

<span id="page-34-1"></span>zpřístupní. V rámci řešení této práce jsem do aplikace vložila čtyři ukázkové testy – dva pro 8. ročník a dva pro 9. ročník. Každý obsahuje patnáct otázek s limitem jedné minuty na každou z odpovědí. Jedná se o testy s uzavřenými odpověďmi, kde žáci vybírají z možností A, B, C. Vždy je správná jen jedna odpověď. Otázky jsou tvořeny dle učebnice Pavla Navrátila: *S počítačem na základní škole: pro druhý stupeň základní školy* (otázky ze systému Online student jsou vloženy v **[Příloha 1: Řešení testových](#page-56-1) otázek (běžný test)** této bakalářské práce). V následujícím textu uvedu postup zavedení testu do aplikace.

Pro vytvoření testu se vyučující přihlásí ke svému profilu. Na nástěnce učitele vybere z nabídky tří polí to, které je nazváno **Testy** (viz [Obrázek 9\)](#page-31-3). Zobrazí se mu stránka **Přehled** 

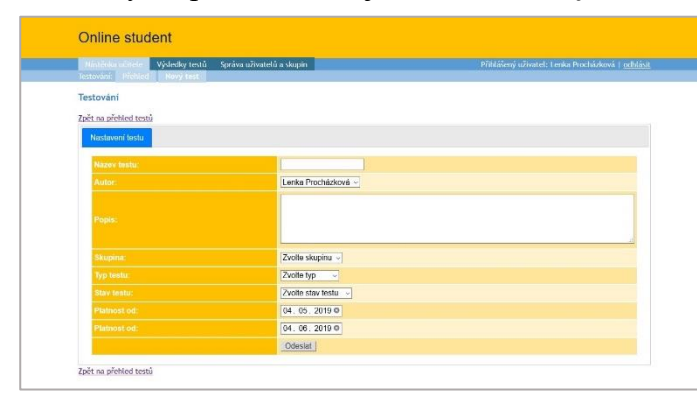

*Obrázek 17 - Testování: nastavení testu.*

**testování**, která je na [Obrázek 16.](#page-34-1) Zde může učitel buďto upravovat již vytvořený test, a to pomocí odkazu malé ikonky (papíru s tužkou) ve sloupci funkce, nebo kliknutím na položku **Nový test** nastaví parametry nového testu jako je **název** a **popis testu**, **skupina**, pro níž je test

<span id="page-34-2"></span>vhodný, **typ testu**, zda se jedná o běžný či okamžitý, **platnost testu od – do** a **stav testu**, kde se vybírá ze tří možností: skrytý studentům, aktivní a dokončený [\(Obrázek 17\)](#page-34-2). Vyplněná data se odešlou.

### <span id="page-35-0"></span>*8.4.1.1 Přiřazení učebních úloh*

V tuto chvíli můžeme pokračovat v záložce **Otázky** s tvorbou otázek a odpovědí. Otázky se přidávají jedna po druhé a zobrazují se nám pod sebou ve **Výpisu otázek** (viz [Obrázek 18\)](#page-35-1).

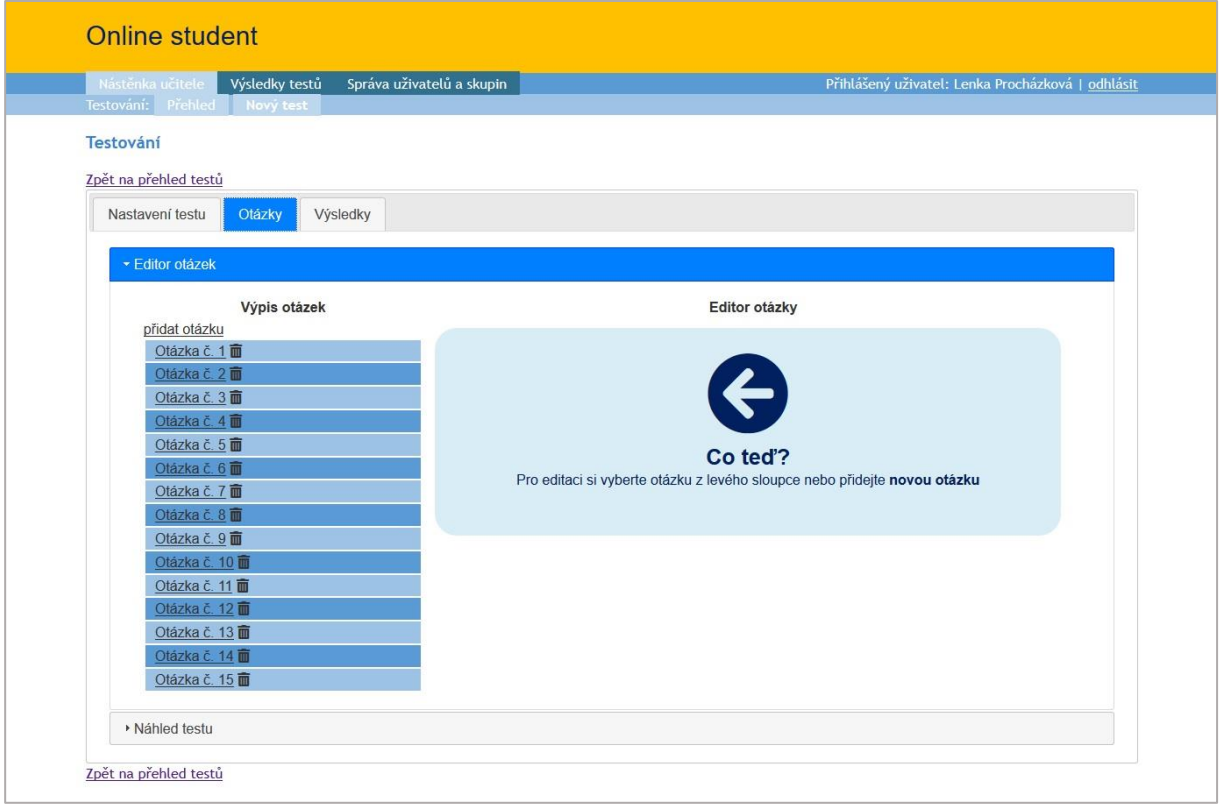

*Obrázek 18 - Výpis otázek.*

<span id="page-35-1"></span>V editoru otázky [\(Obrázek 19\)](#page-36-0) se nachází položky základního nastavení – typ otázky, autor a čas na odpověď. Zadání otázky se vkládá v okruhu nastavení otázky, do kterého se vkládají i jednotlivé odpovědi a vybírá se správná odpověď. Pole pro zadání je jednoduchý textový editor. Máme v něm možnost výběru ze tří druhů písem, u jednoho z nich lze volit i velikost. Písmo může být normální, tučné, i kurzívou, zarovnané doleva, na střed, doprava i do bloku. Lze ho zvýraznit libovolně zvolenou barvou, vytvořit seznam s odrážkami či číslovaný. V rámci této práce byla vytvořena testová úloha typu ABC s jednou správnou odpovědí. V budoucnu je by ale bylo vhodné doplnit i další typy otázek, jako například seřazování slov, doplňování slov nebo možnost krátkého tvořeného textu.

Další volba je zmenšení či zvětšení odsazení a vložení obrázku. Vložení obrázku je prováděno přes odkaz na externí uložiště obrázku. Po vytvoření a odeslání otázky se otázka zobrazí po levé straně ve výpisu otázek. Vytvořený test si může po jednotlivých otázkách prohlédnout v **náhledu testu**, abychom se přesvědčili, zda je otázka dobře čitelná [\(Obrázek 21\)](#page-37-1), případně obrázek dostatečně velký. Komunikace se serverem se děje na pozadí pomocí AJAX dotazů. Učitel tak není rušen při práci.

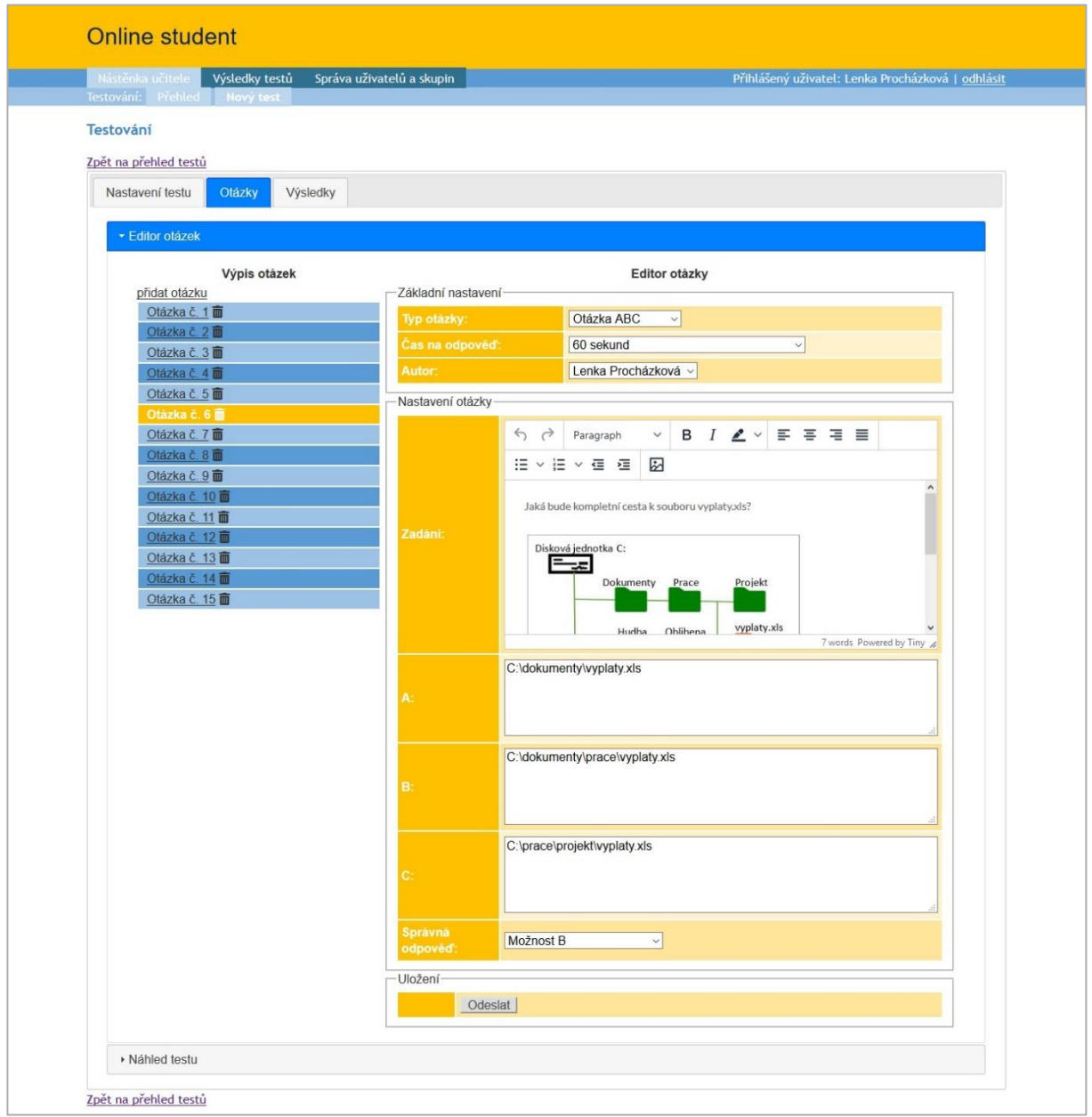

<span id="page-36-0"></span>*Obrázek 19 - Editor otázek.*

### <span id="page-37-0"></span>*8.4.1.2 Průběh testování*

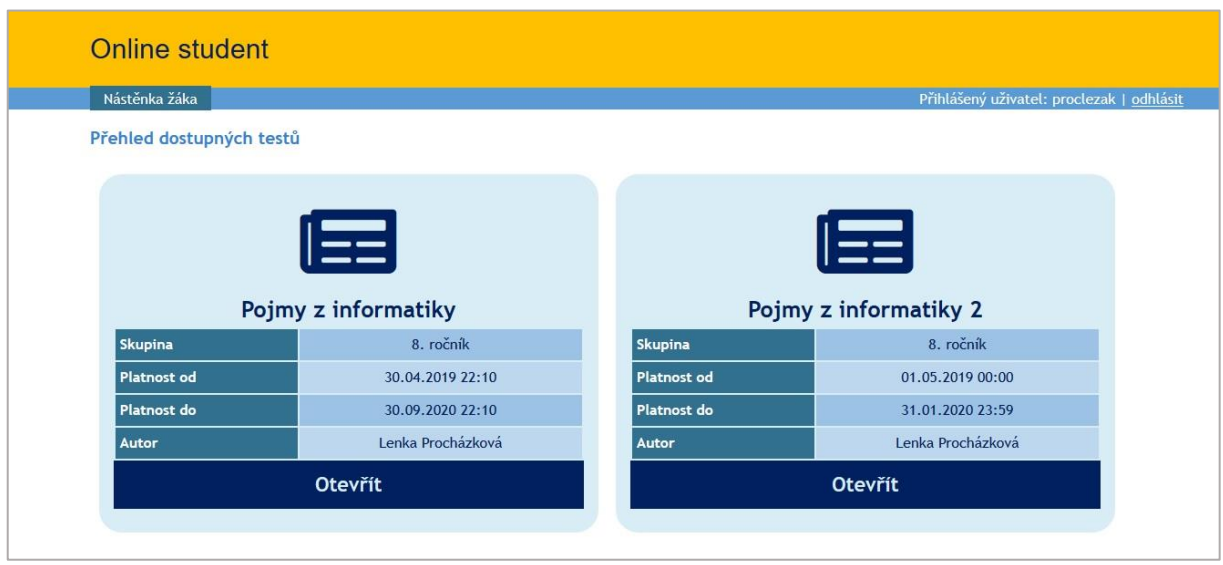

*Obrázek 20 - Přehled dostupných testů.*

Žák se přihlásí ke svému profilu, na **Nástěnce žáka** [\(Obrázek 10\)](#page-31-2) zvolí položku **Zkoušení**, rozklikne se mu **Přehled dostupných testů**. Zvolí si jeden z testů a tlačítko **Otevřít** ho přesměruje do vybraného testu. Poté zodpovídá jednotlivé otázky.

Po zvolení odpovědi se automaticky pustí následující otázka. Když zkoušený zodpoví všechny otázky, které test obsahuje, je pobídnut aplikací, zda chce test ukončit, nebo se do něho vrátit. V případě, že zvolí variantu **ukončení testu**, může si prohlédnout svůj pokus.

Když se podíváme na [Obrázek 22](#page-38-0) je vidět část stránky zobrazující **výsledky testu z pohledu žáka**. Uživatel si může prohlédnout statistiku testu, kolikrát byla daná otázka

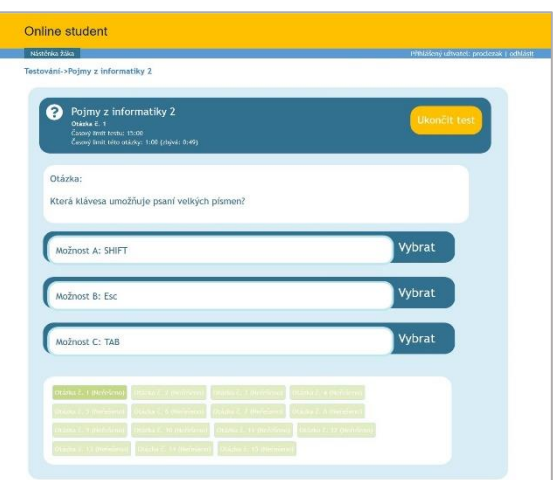

<span id="page-37-1"></span>*Obrázek 21 - Ukázka otázky z běžného testu.*

odpovězena správně, svou procentuální úspěšnost, průměrnou úspěšnost testu atd. Správné odpovědi lze porovnat s těmi jím zvolenými. Dále zde lze zjistit čas, za který byla otázka zodpovězena.

Učitel má vzhledově podobnou stránku s výsledky testu, ale může porovnávat úspěšnost všech žáků účastnících se stejného testu, na jedné stránce. Během krátkého okamžiku si udělá přehled o tom, jaké téma dělá žákům problémy a může se k němu případně vrátit a objasnit látku v následující výuce, popř. zadat žákům domácí procvičování testu, aby si pojmy lépe vštípili.

V aplikaci je zaveden systém zpětné vazby pro žáky. Jsou nastaveny hranice a k nim přiřazeny motivační věty.

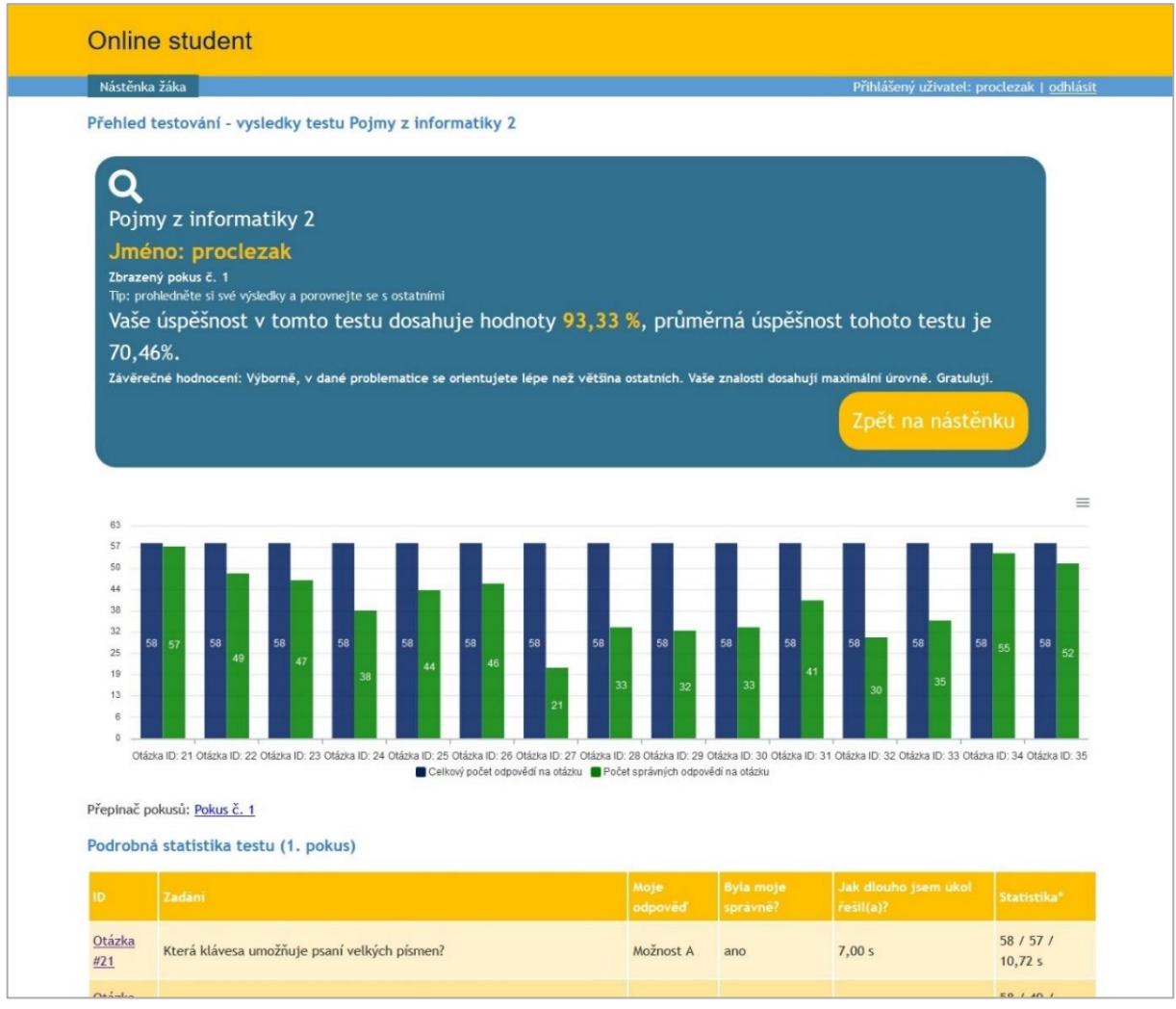

<span id="page-38-0"></span>*Obrázek 22 - Výsledky testu z pohledu žáka.*

#### <span id="page-39-0"></span>**8.4.2 Verze 2 – okamžité testování**

Verze okamžitého testování se od běžného testování liší v tom, že je učitelem tvořen přímo ve výuce a žákům je odesílán po jedné otázce. Mohlo by tak fungovat např. i hlasování. Vyučující si samozřejmě daný test může nachystat, když si dělá přípravu do hodiny. Žákům však test není hned přístupný, ale odesílání řídí učitel v hodině a test žákům posílá formou jednotlivých otázek. Celý test si pedagog řídí sám. Vidí ve svém profilu, kolik žáků je přihlášeno a kolik jich již danou otázku zodpovědělo.

Toto řešení je vhodné při zjišťování okamžitého stavu pochopení probíraného učiva, vyučující má tak zpětnou vazbu, zda žáci vše správně pochopili, anebo jestli je třeba něco ještě dovysvětlit. Pro žáky to může být motivačním prostředkem, jelikož test zodpovídají všichni, nejen často vybíraní jedinci, kteří bývají většinou stále stejní. Tento test může být samozřejmě i vyhodnocen, např. malými jedničkami za práci v hodině.

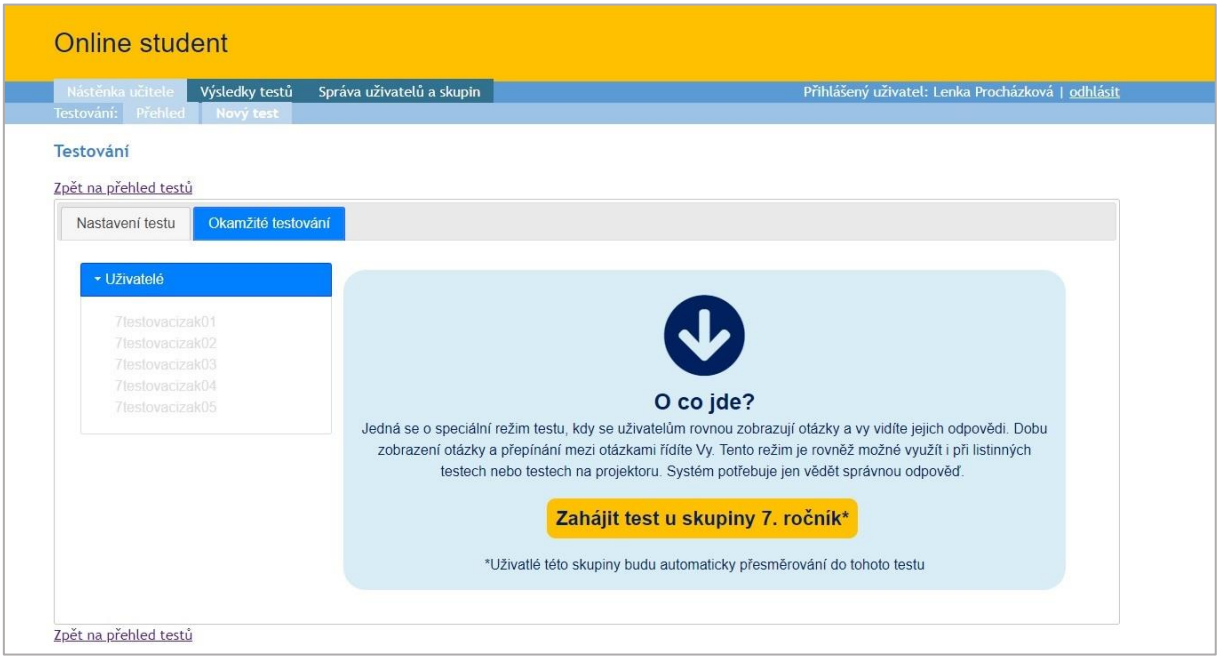

*Obrázek 23 - Okamžitý test.*

#### <span id="page-39-2"></span><span id="page-39-1"></span>*8.4.2.1 Tvorba okamžitého testu a jeho průběh*

Při tvorbě okamžitého testu má pedagog alespoň dvě možnosti. První z možností je, že si celý test nachystá ve svém profilu, ale žákům ho nechá jako skrytý a až ve výuce ho žákům postupně zpřístupňuje (toto je možné jen v případě, že již byl okamžitý test zprovozněn, např. vyzkoušením učitele, zda test vypadá, tak jak si představoval). Druhým způsobem může být to, že si nachystá test formou prezentace, kterou bude žákům promítat prostřednictvím dataprojektoru. V prezentaci si vytvoří jak otázku, tak i možnosti odpovědí.

Žákům poté ve svém profilu bude odesílat jen prázdné možnosti odpovědí a oni podle zadání na dataprojektoru vyberou správnou možnost a, b, nebo c. Toto řešení je vhodnější, pokud je potřeba ke tvorbě otázky, využít nějakých kvalitnějších obrázků, či videí. Žáci v tomto případě nemusí nutně sedět u počítače, ale lze využít i jiného zařízení k odpovídání, např. mobilního telefonu (který ovšem musí mít připojení k internetu), pokud není tato varianta zakázána školním řádem. Tohoto by se dalo také využít někde mimo školní prostředí, protože v dnešní době mají téměř všichni žáci druhého stupně telefony s možností mobilních dat. Vyučující tak může dávat test třeba i při přírodopisné vycházce.

Pro tvorbu okamžitého testu se pedagog přihlásí ke svému profilu, zvolí si na nástěnce učitele položku **Testy** [\(Obrázek 9\)](#page-31-3). Položka ho přesměruje na **Přehled testování**, kde si ze svých testů zvolí ten, co si již vytvořil, nebo si vytvoří úplně nový. Postup je stejný jako u běžného testování, jen musí vybrat **typ testu – okamžitý test** a **stav testu – aktivní**.

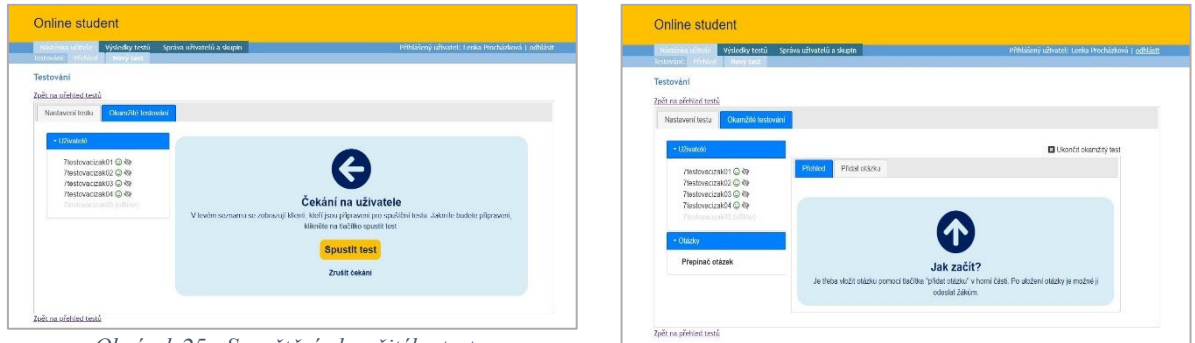

<span id="page-40-0"></span>*Obrázek 25 - Spouštění okamžitého testu.*

<span id="page-40-1"></span>*Obrázek 24 - Vytvoření okamžitého testu.*

Zobrazí se hlášení, že byl test vytvořen a můžeme přidávat otázky. Klikneme na záložku **Okamžité testování** (viz [Obrázek 23\)](#page-39-2) a poté na žluté tlačítko **Zahájit test u skupiny**. Následuje čekání na uživatele [\(Obrázek 25\)](#page-40-0). Po levé straně se nám probarví jména uživatelů,

kteří jsou online a zobrazí se u nich ikonka zeleného smajlíka. Ikona škrknutého oka nám říká, že uživatel stále nevidí nic z toho, co budeme následně tvořit. Po kliknutí na tlačítko **Spustit test** se otevře stránka (viz [Obrázek 24\)](#page-40-1), na které se přidávají otázky. Otázku vložíme pomocí záložky **Přidat otázku**. Objeví se nám téměř stejný editor otázek, jaký byl již

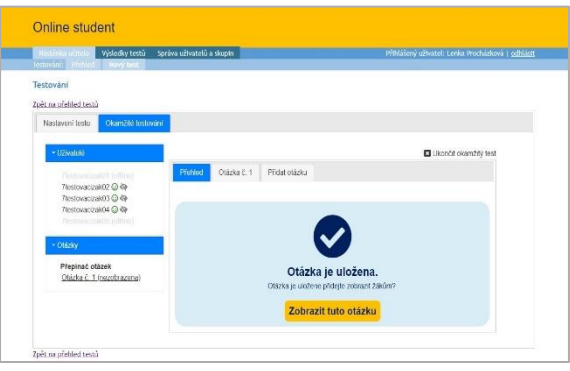

<span id="page-40-2"></span>*Obrázek 26 - Uložení otázky.*

v běžném testování [\(Obrázek 19\)](#page-36-0), rozdíl je ale v tom, že otázku lze uložit prázdnou, bez zadání i možností odpovědí, jen vložíme správnou odpověď a odešleme. Poté se žákům zobrazí daná

otázka prázdná. Otázku nestačí jen uložit, protože žákům se zviditelní až po kliknutí na tlačítko **Zobrazit tuto otázku** [\(Obrázek 26\)](#page-40-2). Po zobrazení dané otázky čeká pedagog na odpovědi všech žáků, časový limit si tak řídí sám, podle aktuální situace. Ikonka papíru se šipkou u uživatele vlevo nám prozrazuje, že již na otázku odpověděl (viz [Obrázek 27\)](#page-41-1). Vyučující nemusí čekat na odpovědi všech žáků. Pokud již dle něho byla doba na odpověď dostačující, může tlačítkem **Uzavřít otázku**, tuto otázku ukončit a zadat další. V případě, že jsou již zadány a zodpovězeny všechny otázky, ukončí se celý test klikem na ikonku s křížkem – **Ukončit okamžitý test**.

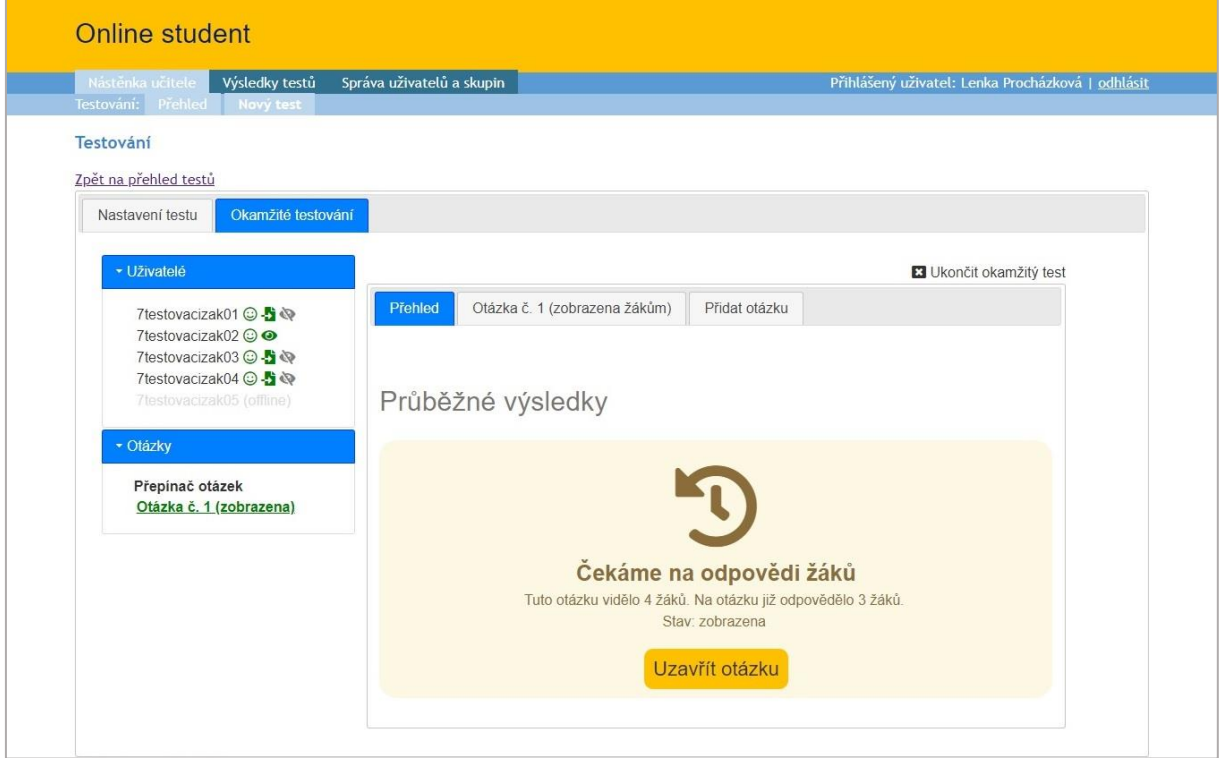

*Obrázek 27 - Čekání na odpovědi žáků.*

#### <span id="page-41-1"></span><span id="page-41-0"></span>*8.4.2.2 Výsledky okamžitého testu*

Hned po ukončení testu si může jak pedagog, tak studenti prohlédnou, výsledky testování. Názorný graf vypovídá o tom, kolik uživatelů na jednotlivé otázky správně zodpovědělo. Pedagog i žák vidí celkovou úspěšnost řešitelů [\(Obrázek 28\)](#page-42-0), ale také tu jednotlivého uživatele.

V případě zopakování stejného okamžitého testu se výsledky vždy přepíší aktuálními daty, neukládají se tedy jednotlivé pokusy jako u běžného testování.

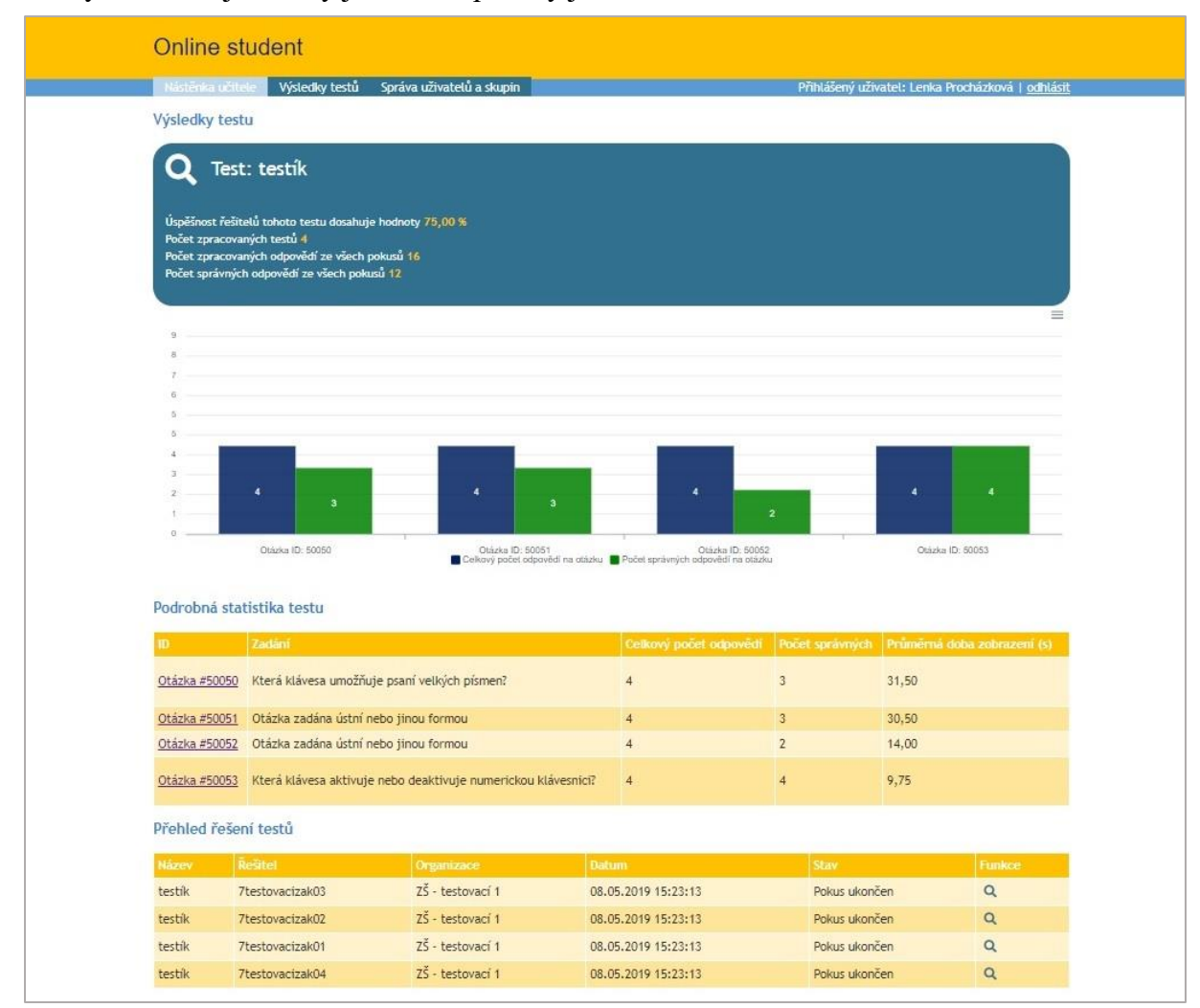

<span id="page-42-0"></span>*Obrázek 28 - Výsledky okamžitého testu.*

# <span id="page-43-0"></span>**9 Vyhodnocení praktického nasazení**

Praktické nasazení aplikace Online student bylo provedeno, po ústní domluvě s paní ředitelkou, prostřednictvím pomoci žáků osmých a devátých ročníků jedné základní školy v okresu Brno-venkov. Pro každý z ročníků byly určeny dva rozdílné běžné testy zaměřené na opakování probíraného učiva. Testy byly tvořeny dle učebních okruhů v knize Pavla Navrátila: *S počítačem na základní škole: pro druhý stupeň základní školy* a jsou uvedeny v příloze 1 této kvalifikační práce.

Z osmého ročníku se zúčastnilo testování 58 žáků ze tří tříd a v devátém ročníku 28 žáků ze dvou tříd. Žáci na tento test nebyli předem nijak upozorňováni, takže se na něj nemohli naučit. Test tedy vypovídá jen o tom, co si pamatují z hodin výuky, popř. z vlastní zkušenosti. Dotazník byl zcela anonymní a nasbírané informace posloužili jen pro účely kvalifikační práce.

Při testování aplikace Online student nebyly zjištěny žádné technické potíže. I při zatížení 20 paralelně testovanými žáky byla odezva aplikace <100 ms. Žáci neměli potíže se zorientovat v uživatelském rozhraní. Rovněž nebyly zaznamenány ani pokusy o podvržení testu.

Testy díky malému vzorku zkoušených nemohou o ničem vypovídat. Pro potřeby statistiky by bylo potřeba oslovit více škol a testy důkladně promyslet, ale v případě odzkoušení funkčnosti aplikace Online student byl vzorek zkoušených dostačující.

| Otázka č. 5 (z testu č. 1 pro 8. ročník) | Absolutní | Relativní |  |  |
|------------------------------------------|-----------|-----------|--|--|
| Co patří k hardware?                     | četnost   | četnost   |  |  |
| správná odpověď                          | 13        | 22 %      |  |  |
| chybná odpověď                           | 45        | 76 %      |  |  |
| nezodpovězeno                            |           | 2 %       |  |  |
| celkem                                   | 59        | $100\%$   |  |  |

<span id="page-43-1"></span>*Tabulka 1 - Nejhůře zodpovězená otázka z testu č. 1 pro 8. ročník.*

<span id="page-43-2"></span>Úspěšnost žáků osmých tříd v prvním testu byla 54,54 % (viz [Graf 1: Test č. 1 pro 8.](#page-66-1)  [ročník](#page-66-1) v příloze 2). Největší problém jim dělala otázka č. 5 (viz [Tabulka 1](#page-43-1)). Když se podíváme na znění nejlépe zodpovězené otázky tohoto testu – Pojmenuj správně toto zařízení, tak opravdu není překvapující, že byla tak úspěšná.

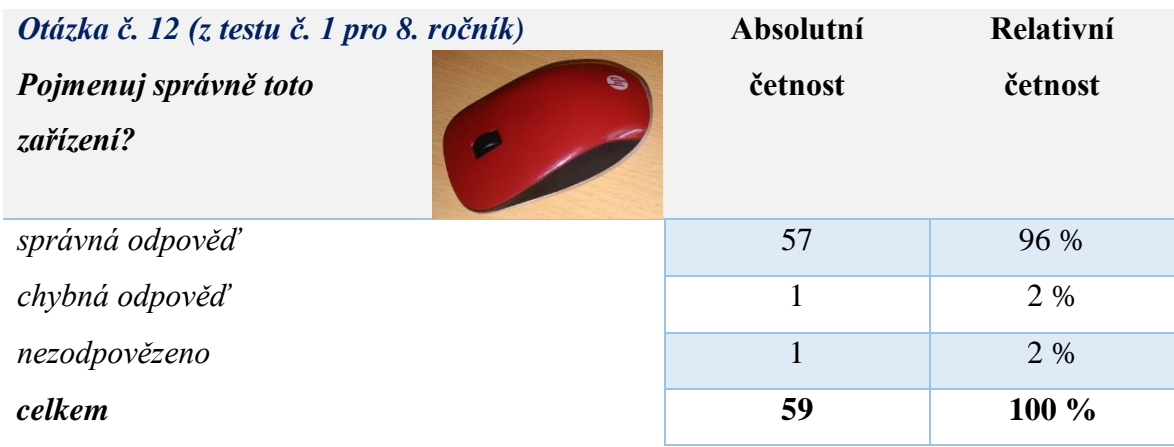

*Tabulka 2 - Nejlépe zodpovězená otázka z testu č. 1 pro 8. ročník.*

<span id="page-44-1"></span>Druhý test pro osmý ročník dopadl podstatně lépe, celková úspěšnost testu byla 70,57 % [\(Graf 2: Test č. 2 pro 8. ročník](#page-66-2) v příloze 2). Nejméně dobrých odpovědí se sešlo u otázky č. 7. Třicet šest žáků z padesáti osmi nevědělo, že struktuře na obrázku se říká stromová. Naopak jako nejjednodušší se žákům jevila otázka č. 1 z druhého testu – Která klávesa umožňuje psaní velkých písmen? – správně odpovědělo 97 % žáků [\(Tabulka 4\)](#page-44-0).

*Tabulka 3 - Nejhůře zodpovězená otázka z testu č. 2 pro 8. ročník.*

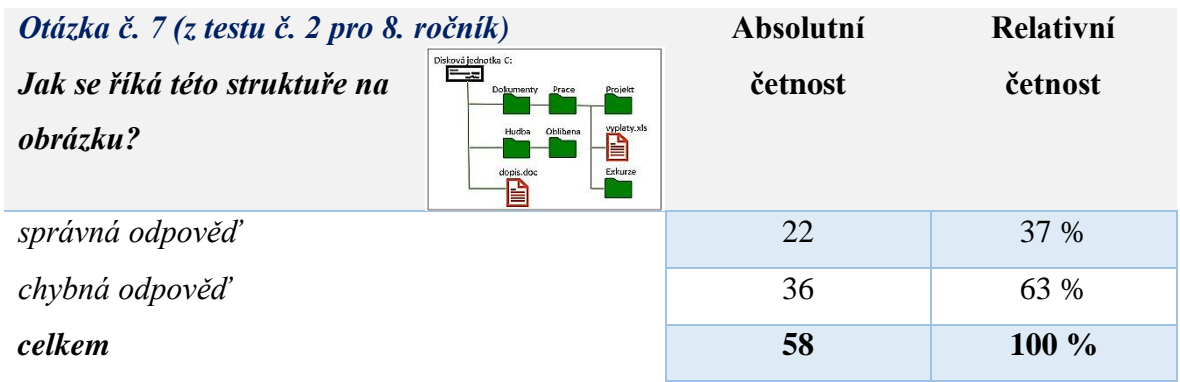

<span id="page-44-2"></span><span id="page-44-0"></span>*Tabulka 4 - Nejlépe zodpovězená otázka z testu č. 2 pro 8. ročník.*

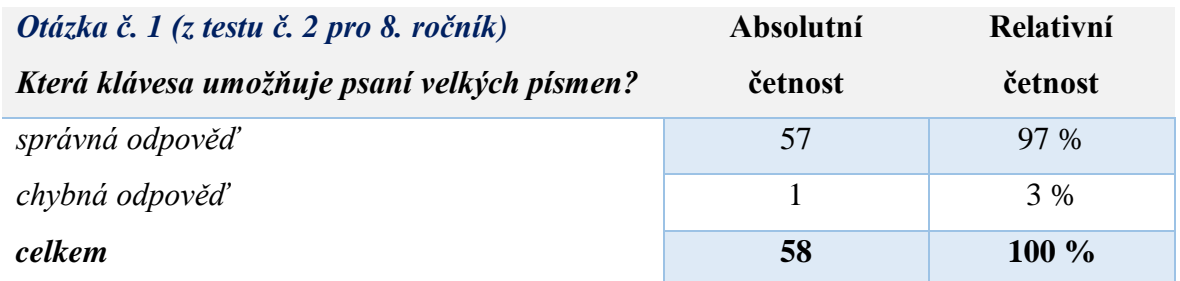

V devátém ročníku se prvního testu účastnilo 28 žáků a jeho celková úspěšnost byla 62,47 % [\(Graf 3: Test č. 1 pro 9. ročník](#page-67-0) v příloze 2). K nejtěžším otázkám patřily všechny týkající se topologií sítí, jako např. otázka č. 5 ([Tabulka 5](#page-45-0)). Mezi jednoduché otázky bychom mohli dle výsledků zařadit např. otázku č. 1 ([Tabulka 6](#page-45-1)): Stálé psaní velkých písmen zapneme pomocí klávesy: a) Shift; b) Caps lock; c) Num lock. Na tuto otázku odpovědělo správně 86 % řešitelů.

<span id="page-45-0"></span>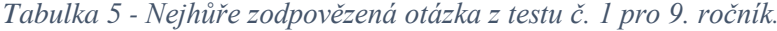

| Otázka č. 5 (z testu č. 1 pro 9. ročník)                                                                                                    | Absolutní | Relativní |  |
|----------------------------------------------------------------------------------------------------|-----------|-----------|--|
| Která z níže jmenovaných topologií<br>je nejvhodnější, když je potřeba vysoká stabilita<br>a spolehlivost sítě a nezáleží na pořizovací<br>ceně? | četnost   | četnost   |  |
| správná odpověď                                                                                                    | 7         | 25 %      |  |
| chybná odpověď                                                                                                    | 20        | 71 %      |  |
| nezodpovězeno                                                                                                    |           | $4\%$     |  |
| celkem                                                                                                    | 28        | $100\%$   |  |

<span id="page-45-1"></span>*Tabulka 6 - Nejlépe zodpovězená otázka z testu č. 1 pro 9. ročník.*

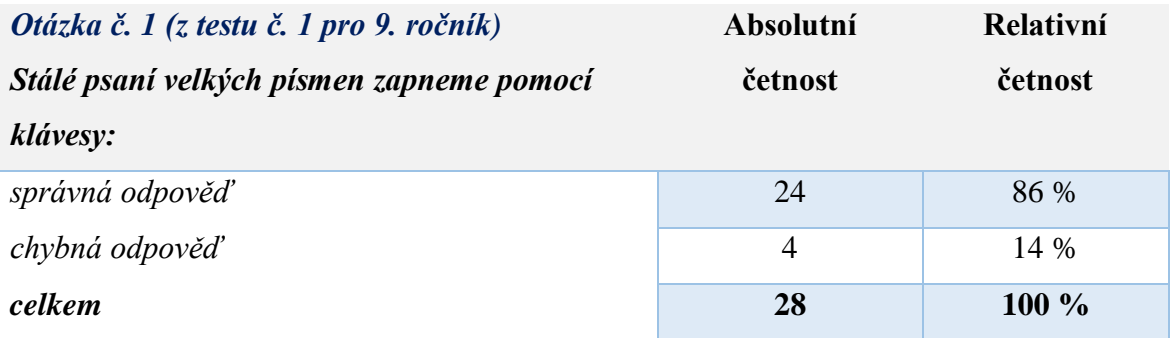

Celková úspěšnost druhého testu pro devátý ročník byla 59,72 % [\(Graf 4: Test č. 2 pro](#page-67-1)  [9. ročník](#page-67-1) v příloze 2). Test plnilo celkem 24 žáků. Nejtěžší otázkou pro žáky devátých tříd byla otázka č. 14 (viz [Tabulka 7](#page-46-1)) – Kde lze použít ztrátovou komprimaci, aniž by si toho člověk všiml? Jen čtyři řešitelé zvolili správnou odpověď a) u zvuku a obrazu. Nejlépe zodpovězeným dotazem se stala otázka č. 1 z druhého testu pro devátý ročník ([Tabulka 8](#page-46-2)), a to Která odpověď není názvem internetového prohlížeče? Odpověď c) Proxy zvolilo 22 řešitelů.

<span id="page-46-1"></span>*Tabulka 7 - Nejhůře zodpovězená otázka z testu č. 2 pro 9. ročník.*

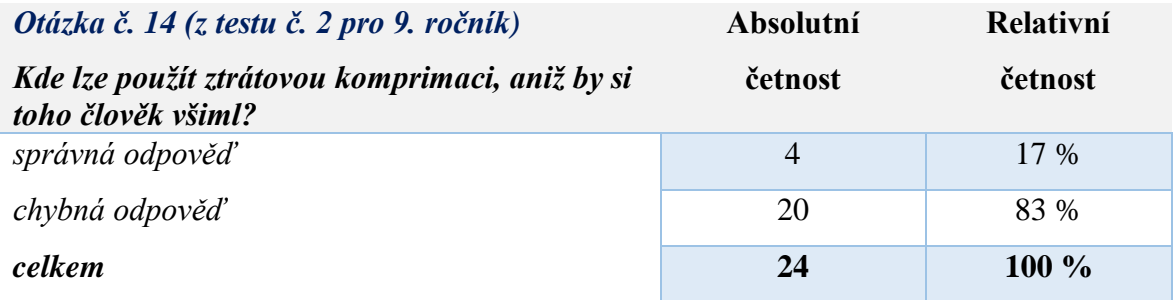

<span id="page-46-2"></span>*Tabulka 8 - Nejlépe zodpovězená otázka z testu č. 2 pro 9. ročník.*

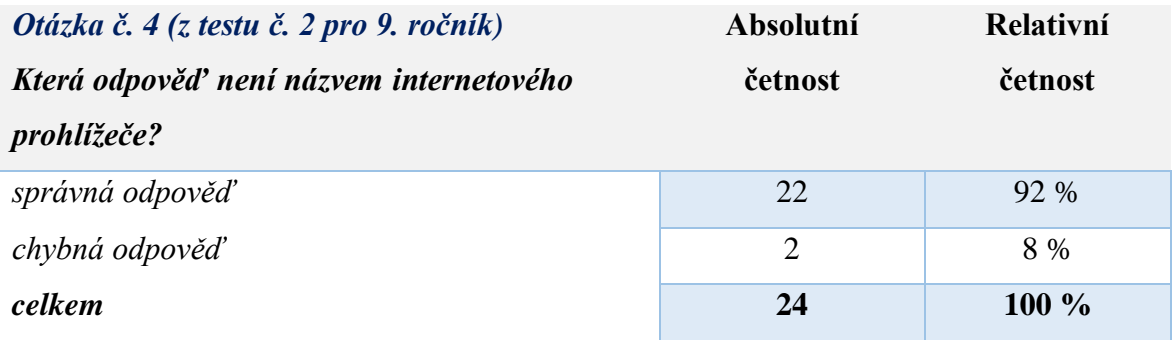

# <span id="page-46-0"></span>**9.1 Návrh na budoucí rozvoj systému**

Při praktickém nasazení aplikace se ukázalo, že by v budoucnu bylo výhodné, aby bylo možné stejné uživatele přidávat do různých skupin pod jedním uživatelským jménem a heslem. Bylo by to užitečné tehdy, kdy například žák osmého ročníku chodí do školního kroužku s dalšími žáky různých ročníků, ve kterém si vyučující přeje využívat tuto aplikaci, a přitom je veden ve skupině 8. ročníku již v jiném testování.

Dalším vylepšením by určitě mohla být možnost zadání stejného testu více skupinám, aniž bychom museli všechny otázky znovu vkládat pod jiným názvem testu.

Vhodné by též bylo zařazení nějaké formy motivační složky. Hodnotící systém by mohl mít např. podobu své vlastní stránky, na kterou by se sbíraly různé odznáčky nebo smajlíky za úspěšné plnění testů.

# <span id="page-47-0"></span>**ZÁVĚR**

Bakalářská práce se zabývá tématem e-learningu a elektronického učení a možnosti jeho využití při testování. E-learning může být chápán jako vzdělávací proces, nebo technologické nástroje potřebné ke vzdělávání. Může se nám stát dobrým pomocníkem, ale musíme počítat s tím, že do počátečních prací jakéhokoliv projektu, kde hodláme použít e-learning, či elektronické učení, budeme muset vložit spoustu svého úsilí a výsledek nemusí být vůbec takový, jaký jsme si vysnili ve svých návrzích. Nicméně je jasné, že moderní školství potřebuje alespoň nějaké prvky oživení, aby byli žáci i v dnešní technické době motivování k tomu, chtít se vůbec něco nového naučit. Pravdou také je, že pro dnešní studenty je učení se pomocí informačních technologií přirozenější a příjemnější než využití běžných tištěných materiálů.

Má kvalifikační práce byla rozčleněna do dvou částí. První teoretická část popsala přehled informací o elektronickém učení a e-learningu, nástin problematiky didaktických testů a stručný popis technického řešení aplikace Online student. Druhá pak byla zaměřena na praktickou část, která se zabývala přímým popisem funkce aplikace Online student.

V první kapitole je uvedena základní terminologie pojmů o informačních a komunikačních technologiích, formách e-learningu pojmech jako např. e-reading, m-learning aj. Další kapitola porovnává klady a zápory e-learningu. K výhodám e-learningu můžeme zařadit vyšší efektivnost výuky, rychlejší a lepší zapamatování a z nevýhod lze jmenovat např. nedostatečné dovednosti užívání počítače všemi uživateli a závislost na technickém vybavení. Následující tři kapitoly se věnují problematice nasazení e-learningového řešení na základní škole, didaktickým testům a specifikům elektronického testování. V předposlední a poslední kapitole teoretické části se již dozvíme něco bližšího k teorii dynamických prvků stránek a technickému řešení navrhnuté aplikace Online student. Teoretická část byla zdrojem informací potřebných k vypracování návrhu popisované aplikace v prakticky zaměřené části bakalářské práce.

Hlavním cílem praktické části bylo navržení systému, který bude schopný generovat testové úlohy a sloužit jako nástroj pro poskytnutí zpětné vazby pro žáky. Kapitola Uživatelské rozhraní systému na procvičování byla rozčleněna na instalaci, login, uživatele a samotné testování. To je rozděleno na dvě hlavní verze – okamžité a běžné testování. Poslední kapitola je zaměřena na vyhodnocení praktického nasazení aplikace a návrhy, jak by se aplikace mohla v budoucnu ještě vylepšit. Po praktickém vyzkoušení aplikace Online student za pomoci žáků osmých a devátých tříd ze základní školy v jihomoravském kraji bylo konstatováno, že aplikace

48

je pro žáky snadno pochopitelná a intuitivní. Byl nastíněn i možný rozvoj aplikace v budoucnu. Věřím tomu, že v mé budoucí učitelské praxi bych mohla využít řešení nastíněná v této práci a zařadit tak prvky e-learningu do výuky na základní škole.

# <span id="page-49-0"></span>**SEZNAM POUŽITÉ LITERATURY**

BAREŠOVÁ, Andrea. *E-learning ve vzdělávání dospělých*. Praha: 1. VOX, 2011. ISBN 978-80-87480-00-7.

BAŠE, Ondřej. *JQuery pro neprogramátory: průvodce využitím knihovny jQuery UI*. Brno: Computer Press, 2012. ISBN 978-80-251-3750-5.

BROOKSHEAR, J. Glenn, David T. SMITH a Dennis BRYLOW. *Informatika*. Brno: Computer Press, 2013. ISBN 978-80-251-3805-2.

CASTRO, Elizabeth a Bruce HYSLOP. *HTML5 a CSS3: názorný průvodce tvorbou WWW stránek*. Brno: Computer Press, 2012. ISBN 978-80-251-3733-8.

*ETwinning: Komunita evropských škol* [online]. 2018 [cit. 2018-09-16]. Dostupné z: https://www.etwinning.cz

GRUDL, David. *Seriál: Začínáme s Nette [Framework](https://www.zdrojak.cz/serialy/zaciname-s-nette-framework/) (17 dílů)* [online]. 2009 [cit. 19. 08. 2018]. Dostupný z WWW: <<https://www.zdrojak.cz/serialy/zaciname-s-nette-framework/>>.

JEŘÁBEK, Ondřej a Martin BÍLEK. *Teorie a praxe tvorby didaktických testů*. Olomouc: Univerzita Palackého v Olomouci, 2010. ISBN 978-80-244-2494-1.

CHRÁSKA, Miroslav. *Metody pedagogického výzkumu: základy kvantitativního výzkumu*. 2., aktualizované vydání. Praha: Grada, 2016. Pedagogika (Grada). ISBN 978-80-247-5326-3.

KLEMENT, Milan, CHRÁSKA, Miroslav, DOSTÁL, Jiří a MAREŠOVÁ, Hana. *E-learning: elektronické studijní opory a jejich hodnocení.* Olomouc: Agentura Gevak, 2012. ISBN 978-80-86768-38-0.

KOPECKÝ, Kamil. *E-learning (nejen) pro pedagogy*. Olomouc: Hanex, 2006. Vzdělávání a informace. ISBN 80-85783-50-9.

MANĚNA, Václav. *Moderně s Moodlem: jak využít e-learning ve svůj prospěch*. Praha: CZ.NIC, z.s.p.o., 2015. ISBN 978-80-905802-7-5.

MARGORÍN, Marián. *JQuery bez předchozích znalostí*. Brno: Computer Press, 2011. ISBN 978-80-251-3379-8.

NAVRÁTIL, Pavel. *S počítačem na základní škole: pro druhý stupeň základní školy*. Vyd. 2. Bedihošť: Computer Media, 2002. ISBN 80-902815-6-7.

*Nette Framework* [online]. 2019 [cit. 2019-05-04]. Dostupné z: https://nette.org/cs/

NOCAR, David. *E-learning v distančním vzdělávání*. Olomouc: Univerzita Palackého, 2004. ISBN 80-244-0802-3.

PRŮCHA, Jan, ed. *Pedagogická encyklopedie*. Praha: Portál, 2009. ISBN 978-80-7367-546-2.

PRŮCHA, Jan, Eliška WALTEROVÁ a Jiří MAREŠ. *Pedagogický slovník*. Praha: Portál, 1995. ISBN 80-7178-029-4.

SAK, Petr a Jiří MAREŠ. *Člověk a vzdělání v informační společnosti*. Praha: Portál, 2007. ISBN 978-80-7367-230-0.

SCHINDLER, Radek. *Rukověť autora testových úloh*. Praha: Centrum pro zjišťování výsledků vzdělávání, 2006. ISBN 80-239-7111-5.

ZOUNEK, Jiří. *E-learning – jedna z podob učení v moderní společnosti*. Brno: Masarykova Univerzita, 2009. ISBN 978-80-210-5123-2.

ZOUNEK, Jiří a Petr SUDICKÝ. *E-learning: učení (se) s online technologiemi*. Praha: Wolters Kluwer Česká republika, 2012. ISBN 978-80-7357-903-6.

# <span id="page-51-0"></span>**SEZNAM ZDROJŮ K PRAKTICKÉ ČÁSTI PRÁCE**

https://nette.org/cs/download http://jquery.com/ https://jqueryui.com/ https://apexcharts.com/

# <span id="page-52-0"></span>**SEZNAM ZKRATEK**

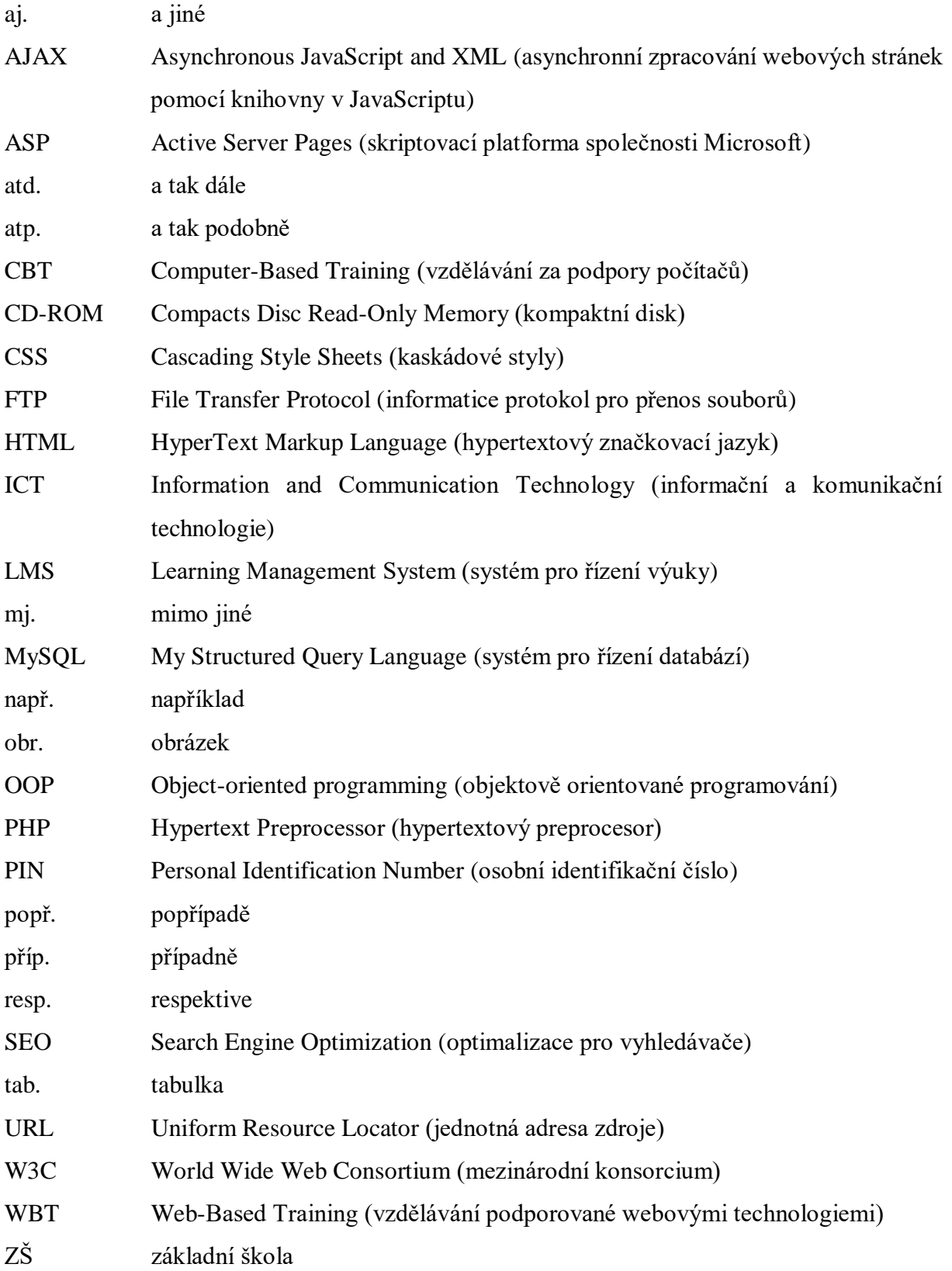

# <span id="page-53-0"></span>SEZNAM OBRÁZKŮ

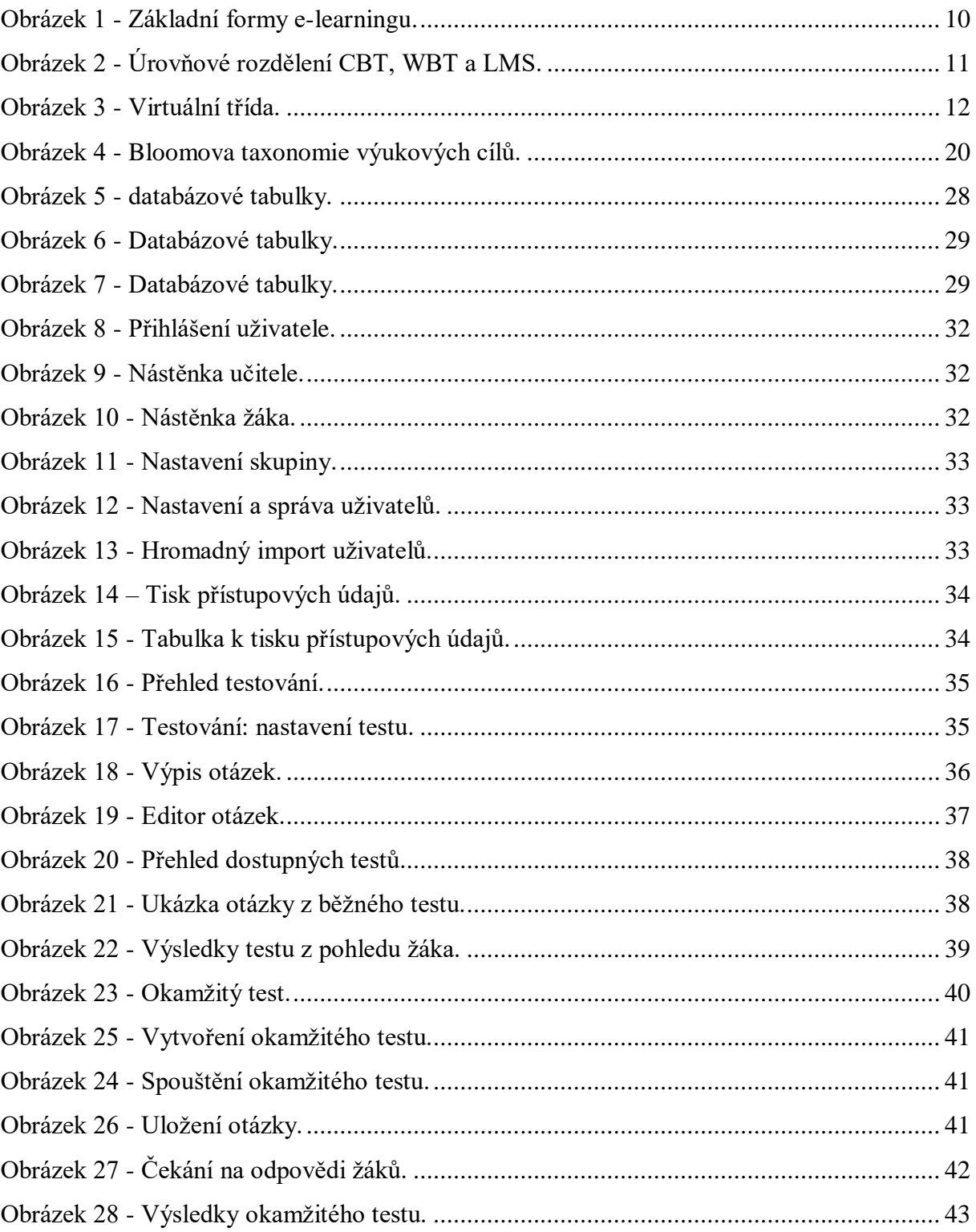

# <span id="page-54-0"></span>**SEZNAM TABULEK**

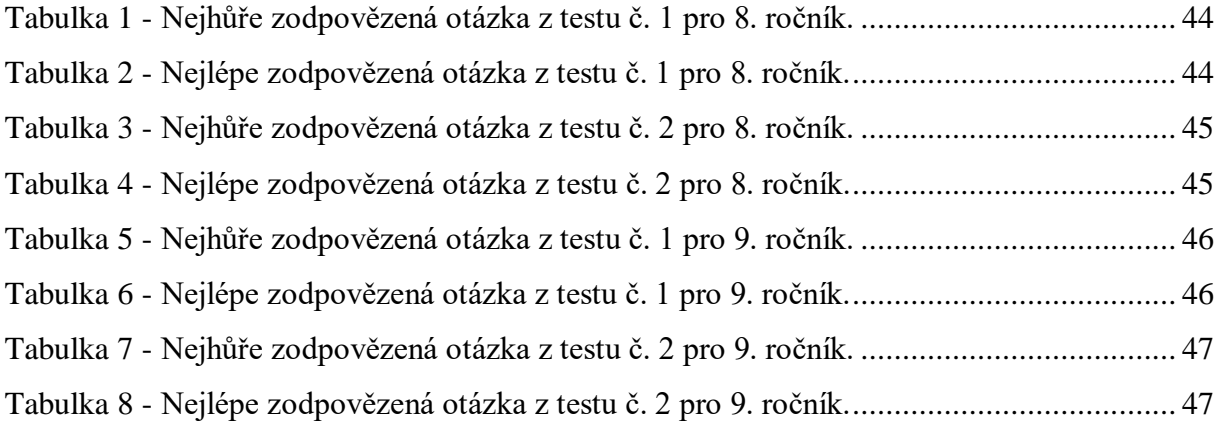

# <span id="page-55-0"></span>**SEZNAM PŘÍLOH**

Příloha 1: Řešení testových otázek Příloha 2: Grafy úspěšnosti žáků v test

# <span id="page-56-0"></span>**PŘÍLOHY**

# <span id="page-56-1"></span>**Příloha 1: Řešení testových otázek (běžný test)**

• zelenou barvou jsou vyznačeny správné odpovědi

# <span id="page-56-2"></span>**Test č. 1 pro 8. ročník**

- 1) Kolik bitů má 1 byte?
	- a) 1
	- b) 8
	- c) 10
- 2) 1024 bytů je 1 \_\_\_\_\_\_\_\_\_\_\_\_\_\_.
	- a) gigabyte
	- b) megabyte
	- c) kilobyte
- 3) Jakých hodnot může nabývat bit?
	- a) 0, nebo 1
	- b) 0, 1, 2
	- c) 0, nebo 10
- 4) Programové vybavené počítače je za nesne za nesne za nesne za nesne za nesne za nesne za nesne za nesne za n
	- a) hardware
	- b) ironware
	- c) software
- 5) Co patří k hardware?
	- a) programy
	- b) monitor
	- c) data
- 6) Co je to hardware?
	- a) Fyzické vybavení počítače.
	- b) Programové vybavení počítače.
	- c) Zařízení, na kterém jsou uložena všechna data.
- 7) Jak se nazývá tzv. "mozek počítače", bez kterého není počítač schopný pracovat?
	- a) základní jednotka
	- b) základní deska
	- c) procesor
- 8) Vyber, které z tvrzení je pravdivé:
	- a) Operační paměť je zařízení, na kterém jsou uložena všechna data a programy.
	- b) Harddisk neboli pevný disk je zařízení, na kterém jsou uložena všechna data a programy.
	- c) Základní deska je skříň, ve které jsou umístěny všechny potřebné součástky počítače.
- 9) Do kterého zařízení se ukládají právě zpracovávaná data a část operačního systému?
	- a) paměť (RAM)
	- b) sběrnice
	- c) jednotka CD-ROM
- 10) V jakých jednotkách se uvádí velikost úhlopříčky monitoru?
	- a) Hz
	- b) palce
	- c) stupně

#### 11) Která zařízení nepatří do externích neboli periferií?

- a) klávesnice, myš, monitor
- b) operační paměť, procesor, pevný disk
- c) tiskárna, modem, reproduktory

#### 12) Pojmenuj správně toto zařízení je:

- a) track ball
- b) myš
- c) kurzor

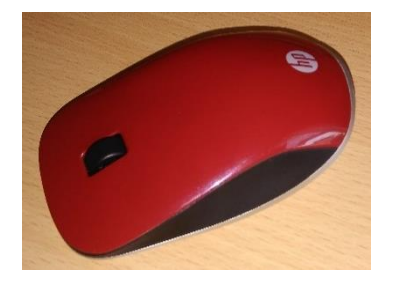

#### 13) Která z variant není o tomto zařízení pravdivá?

- a) Jedná se o vstupní zařízení.
- b) Je to klávesnice.
- c) Jedná se o výstupní zařízení.

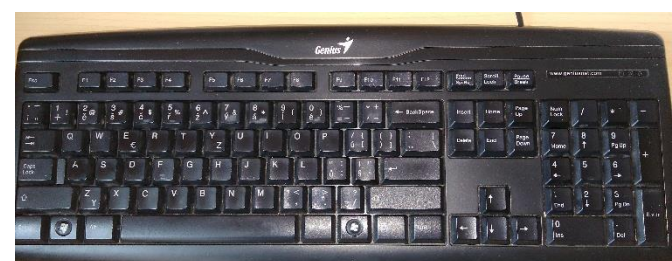

14) Funkční klávesy jsou

- a) Delete, End, Page Up
- b) A, B, C, D, …, Z
- c) F1, F2, …, F12

# 15) Vyber odpověď, která není pro toto zařízení pravdivá:

- a) Je to externí zařízení.
- b) Jedná se o hardware.
- c) Toto zařízení patří mezi software.

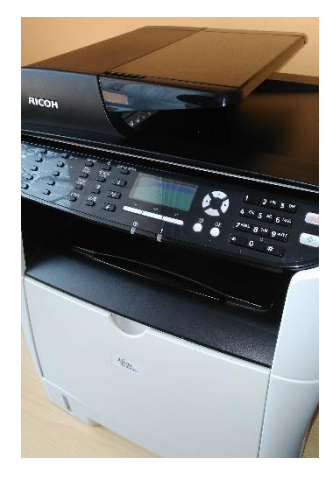

### <span id="page-59-0"></span>**Test č. 2 pro 8. ročník**

- 1) Která klávesa umožňuje psaní velkých písmen?
	- a) SHIFT
	- b) Esc
	- c) TAB
- 2) Která klávesa aktivuje nebo deaktivuje numerickou klávesnici?
	- a) HOME
	- b) NUM LOCK
	- c) END
- 3) Který z významů klávesy nepatří klávesnici ENTER?
	- a) Odešle zadaná data do počítače.
	- b) Smaže znak vpravo od kurzoru.
	- c) Přechod na další odstavec při psaní textu.
- 4) Vyber pravdivou odpověď:
	- a) Operační systém by klidně mohl běžet, i kdyby v počítači chybělo nějaké technické vybavení (hardware), např. procesor.
	- b) Operační systém je prostředník mezi hardwarem a konkrétním programem, který uživatel používá.
	- c) Operační systém není zásadní pro používání počítače.
- 5) Doplň větu tak, aby byla pravdivá: "Každý soubor je pojmenován
	- a) pouze příponou .doc.
	- b) názvem a příponou.
	- c) jen názvem bez přípony.
- 6) Jaká bude kompletní cesta k souboru vyplaty.xls?
	- a) C:\dokumenty\vyplaty.xls
	- b) C:\dokumenty\prace\vyplaty.xls
	- c) C:\prace\projekt\vyplaty.xls

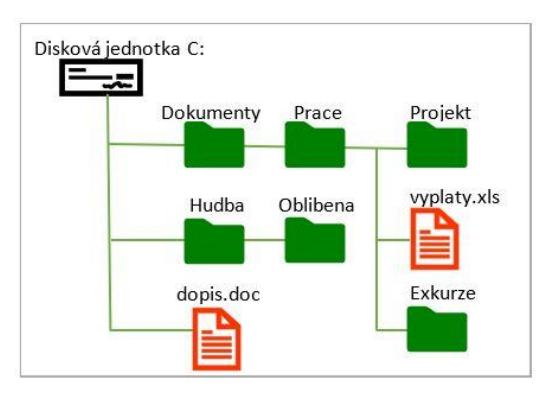

- 7) Jak se říká této struktuře na obrázku?
	- a) keřová
	- b) kořenová
	- c) stromová

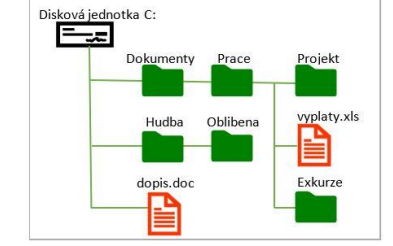

- 8) Co neprovádí operační systém?
	- a) Spravuje komunikaci s periferiemi nastavení klávesnice, myši a dalších zařízení.
	- b) Organizuje přístup a využívání zdrojů počítače, např. čas procesoru, přístup k datům na discích atd.
	- c) Vypaluje DVD-ROM.

9) Vyber, který z uvedených názvů není operační systém:

- a) INSERT
- b) WINDOWS
- c) LINUX

10) Soubor s příponou .doc je obvykle:

- a) tabulka z Excelu
- b) textový dokument
- c) obrázek

#### 11) Soubor s příponou .jpg je obvykle:

- a) obrázek
- b) webová stránka
- c) textový dokument

#### 12) Soubor s příponou .xls je obvykle:

- a) video soubor
- b) textový soubor
- c) tabulka z Excelu

#### 13) Komprimovaný soubor bývá s příponou \_\_\_\_\_\_\_\_\_.

- a) zip
- b) exe
- c) jpg
- 14) Klávesová zkratka Ctrl + V se používá k:
	- a) vyjmutí
	- b) vložení
	- c) vypnutí

#### 15) Klávesové zkratky Ctrl + C se používá k:

- a) vložení
- b) vrácení
- c) kopírování

### <span id="page-61-0"></span>**Test č. 1 pro 9. ročník**

- 1) Stálé psaní velkými písmeny zapneme pomocí klávesy:
	- a) Shift
	- b) Caps lock
	- c) Num lock
- 2) Který zápis webové adresy je správný?
	- a) www.ivančice.cz
	- b) www.ivancice
	- c) www.ivancice.cz
- 3) Která z odpovědí je nepravdivá?
	- a) Hlavní panel je lišta umístěná na jedné ze čtyř stran obrazovky.
	- b) Hlavní panel lze ze systému natrvalo odebrat.
	- c) Hlavní panel obsahuje zobrazení času.
- 4) Můžeme soubory vložené do složky koš znovu obnovit?
	- a) Ano, složka koš se vymaže až tehdy, když zvolíme vysypat koš.
	- b) Ne, soubory jsou okamžitě vymazány.
	- c) Ne, složka koš nejde vůbec otevřít.
- 5) Co neplatí pro zástupce?
	- a) Ikona zástupce má v levém dolním rohu malou šipku.
	- b) Zástupce lze vytvořit pouze pro program, pro textový dokument či obrázek ho použít nemůžeme.
	- c) Jedná se o odkaz na skutečný program.
- 6) Co je to počítačová síť?
	- a) Programová ochrana počítačů proti virům, které jsou šířeny pomocí internetu.
	- b) Je to kabel, který umožňuje propojení veškerého fyzického vybavení jednoho počítače, tak aby byl funkční.
	- c) Spojení dvou a více počítačů prostřednictvím kabelu, telefonní linky, optického vlákna, aby byla umožněna vzájemná komunikace.

7) Jak se nazývá topologie sítí, která je na obrázku?

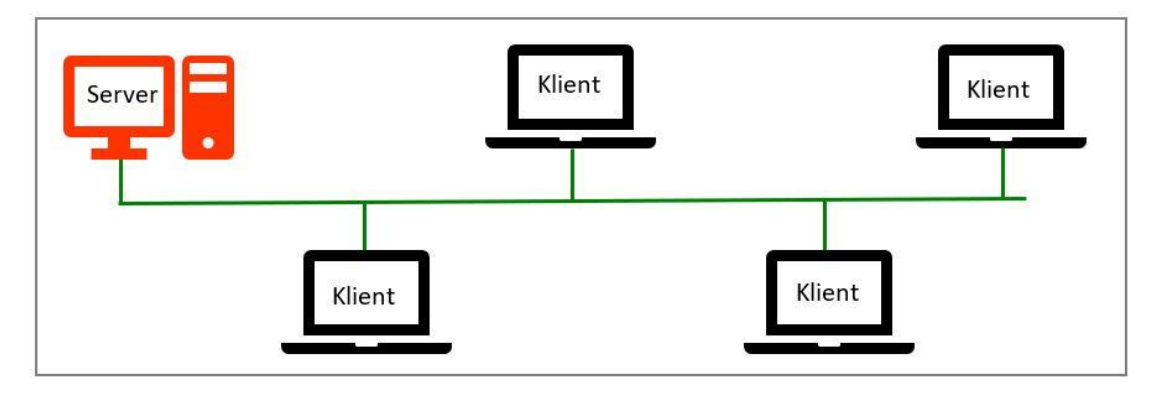

- a) Hvězda (Star)
- b) Kruh (Ring)
- c) Sběrnice (Bus)
- 8) Jak se nazývá topologie sítí, která je na obrázku?

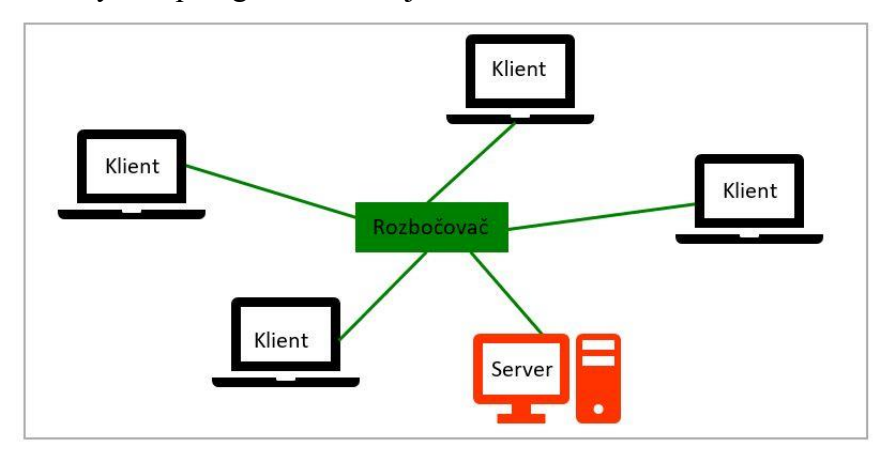

- a) Sběrnice (Bus)
- b) Hvězda (Star)
- c) Kruh (Ring)
- 9) Která z níže jmenovaných topologií je nejvhodnější, když je potřeba vysoká stabilita a spolehlivost sítě a nezáleží na pořizovací ceně?
	- a) Hvězda (Star)
	- b) Sběrnice (Bus)
	- c) Kruh (Ring)

#### 10) Která z odpovědí je pravdivá?

- a) Existují tři základní topologie sítí: Sběrnice, Hvězda a Kruh.
- b) Rozlišujeme tyto topologie: Star, Bus, Klient a Peer.
- c) Síťové topologie lze rozdělit na: Ring, Server a Link.
- 11) Vyber odpověď, která je nepravdivá:
	- a) Síť LAN je zkratkou slov Local Area Network.
	- b) Síť LAN je globální počítačová síť, která bývá obvykle tvořena několika sítěmi WAN.
	- c) Síť LAN je lokální počítačová síť, která je umístěna v oblasti jedné organizace.
- 12) Vyber pravdivou odpověď:
	- a) PEER-TO-PEER je taková koncepce sítí, která většinou neobsahuje žádný server.
	- b) KLIENT/SERVER je taková síť, která nepotřebuje ke svému provozu žádný server.
	- c) Síť typu PEER/SERVER obvykle obsahuje počítač, který koriguje chod sítě.
- 13)Jak se říká uživateli, který je v přístupových právech neomezen?
	- a) user
	- b) administrátor
	- c) běžný uživatel
- 14)Jakým způsobem se počítačové viry nemohou šířit?
	- a) Prostřednictvím spustitelných souborů např. soubory s koncovkou exe, com, sys.
	- b) Prostřednictvím elektronické pošty (e-mailem).
	- c) Prostřednictvím papírového dopisu.
- 15) Vyber název antivirového programu:
	- a) AGV
	- b) AVAST!
	- c) FROG

### <span id="page-64-0"></span>**Test č. 2 pro 9. ročník**

- 1) Vyber pravdivou odpověď:
	- a) Počítačové viry existovaly dříve než počítače.
	- b) Počítačové viry mohou nakazit počítač jen prostřednictvím elektronické pošty.
	- c) Počítačový vir je soubor, který je schopen smazat data z počítače.
- 2) Co obvykle neobsahuje internetová adresa?
	- a) zkratku protokolu Hyper Text Transfer Protokol
	- b) zavináč
	- c) název domény prvního a druhého řádu
- 3) Vyber správný zápis IP adresy:
	- a) 192.168.32.15
	- b) http://www.ivancice.cz
	- c) ivancice@muiv.cz
- 4) Která odpověď není názvem internetového prohlížeče:
	- a) Firefox
	- b) Chrome
	- c) Proxy
- 5) Na tvorbu a úpravu prezentací používáme z kancelářských programů:
	- a) Microsoft Access
	- b) Microsoft PowerPoint
	- c) Microsoft Word
- 6) Ke tvorbě a formátování tabulek, pro výpočty a tvorbu grafů používáme z kancelářských programů:
	- a) Microsoft Excel
	- b) Microsoft PowerPoint
	- c) Microsoft Outlook
- 7) Co je to Microsoft Word?
	- a) e-mailový klient
	- b) tabulkový kalkulátor
	- c) textový procesor
- 8) Co neplatí pro pojem pixel?
	- a) Je to obrazový bod.
	- b) Je to základní jednotka informace.
	- c) Je to základní jednotka zobrazení.
- 9) Co znamená pojem dpi?
	- a) Počet pixelů na palec.
	- b) Počet palců na centimetr.
	- c) Počet bodů na palec.
- 10) Program, který je uložen na základní desce počítače a jeho starostí je komunikace s hardwarem základní desky se jmenuje:
	- a) HTML
	- b) BIOS
	- c) UNIX
- 11) FTP je protokol, který slouží k
	- a) přenosu souborů mezi počítači v počítačové síti
	- b) odstraňování nežádoucích souborů v počítači
	- c) určení šířky zobrazovaného barevného pásma

12) Kterých barev využívá RGB model zobrazování?

- a) červená, šedá, modrá
- b) červená, zelená, modrá
- c) červená, zelená, černá

13) Doplň větu, tak aby byla pravdivá: "Komprimace dat může být ...

- a) jen ztrátová
- b) jen bezeztrátová
- c) ztrátová i bezeztrátová

#### 14) Kde lze použít ztrátovou komprimaci, aniž by si toho člověk všiml?

- a) u zvuku a obrazu
- b) u přenosu počítačových dat
- c) u přenosu textových souborů
- 15) K čemu je určená paměť typu RAM?
	- a) pouze ke čtení dat
	- b) ke čtení i zápisu dat
	- c) pouze k zápisu dat

# <span id="page-66-0"></span>**Příloha 2: Grafy úspěšnosti žáků v testech**

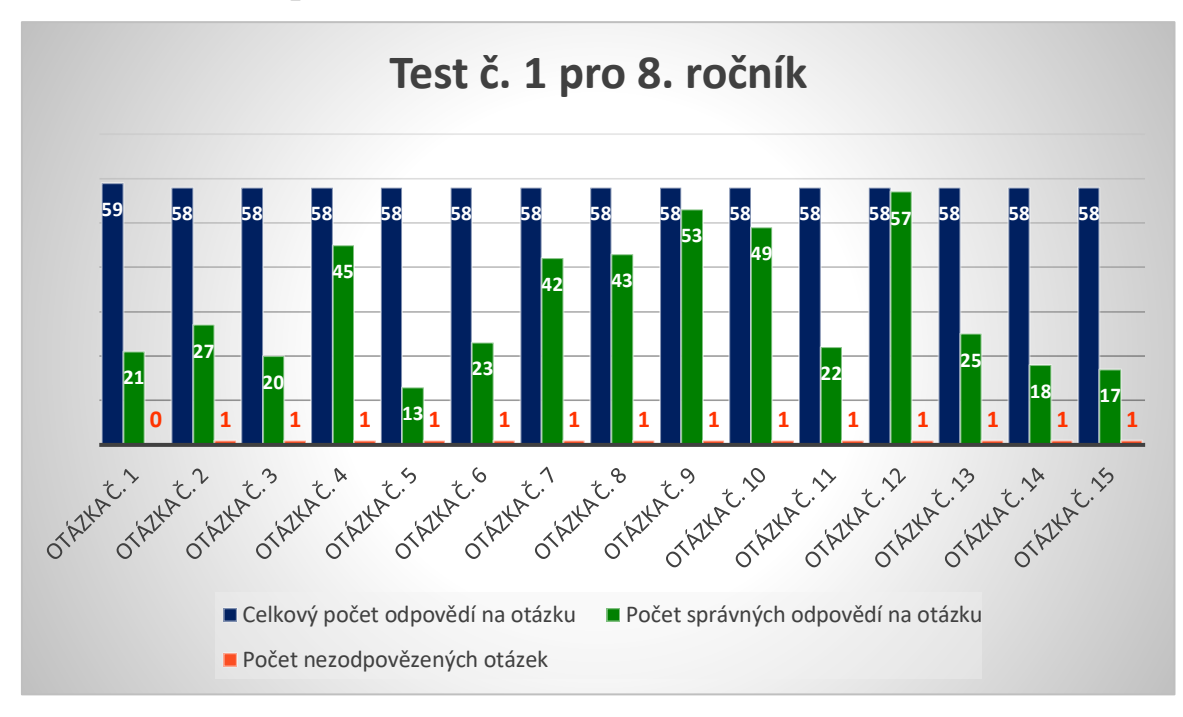

<span id="page-66-1"></span>**Graf 1: Test č. 1 pro 8. ročník**

<span id="page-66-2"></span>**Graf 2: Test č. 2 pro 8. ročník**

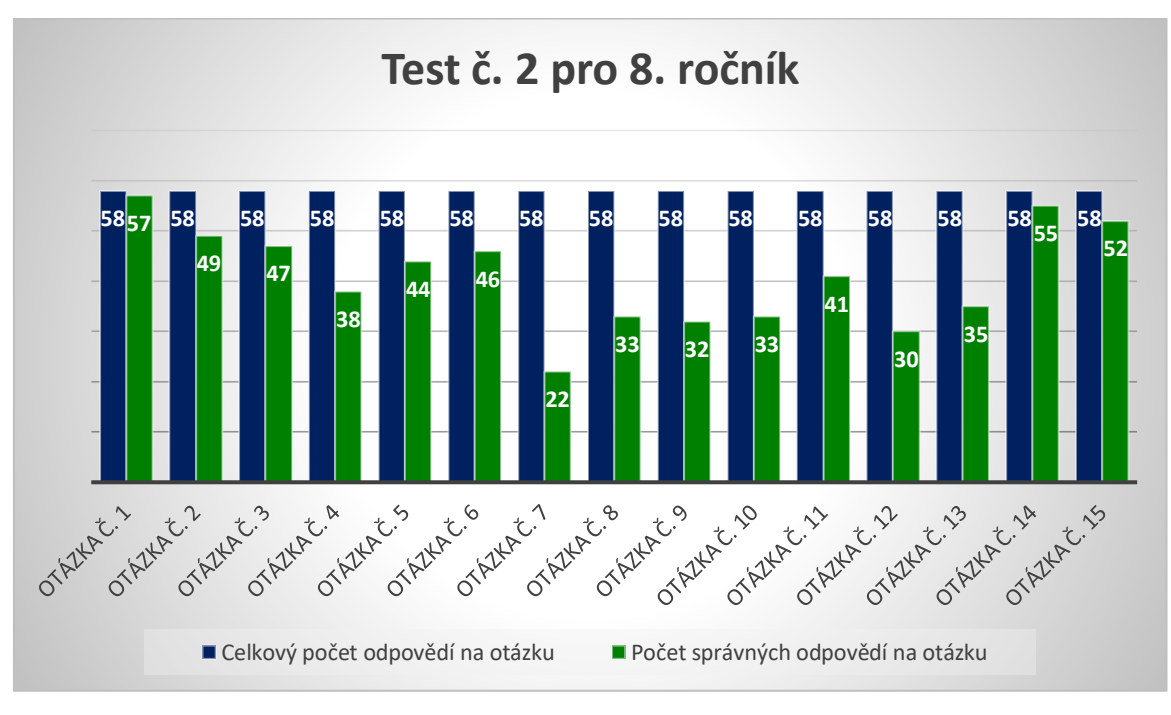

<span id="page-67-0"></span>**Graf 3: Test č. 1 pro 9. ročník**

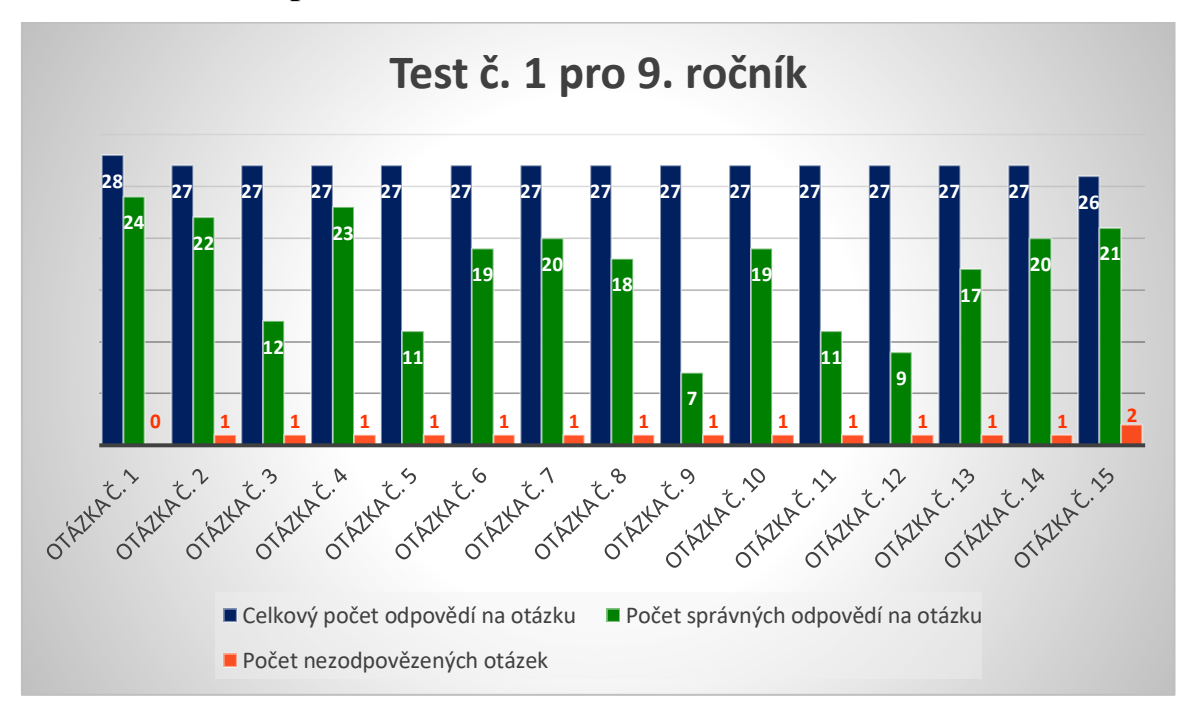

<span id="page-67-1"></span>**Graf 4: Test č. 2 pro 9. ročník**

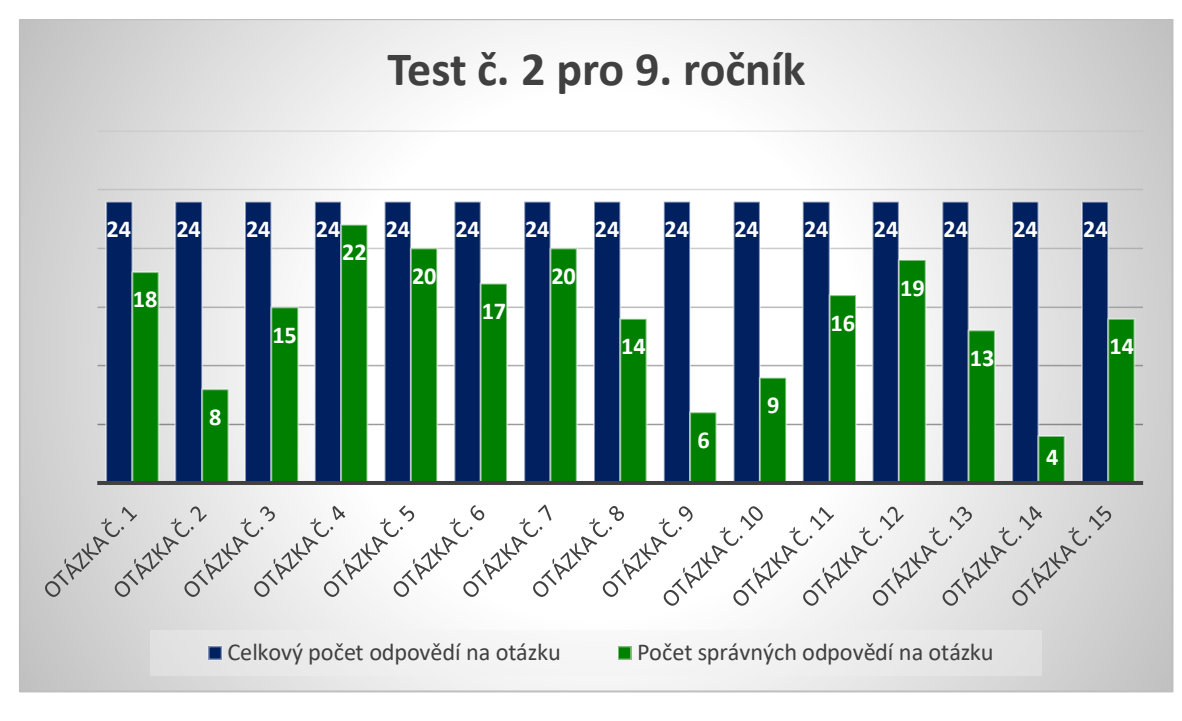

# <span id="page-68-0"></span>**ANOTACE**

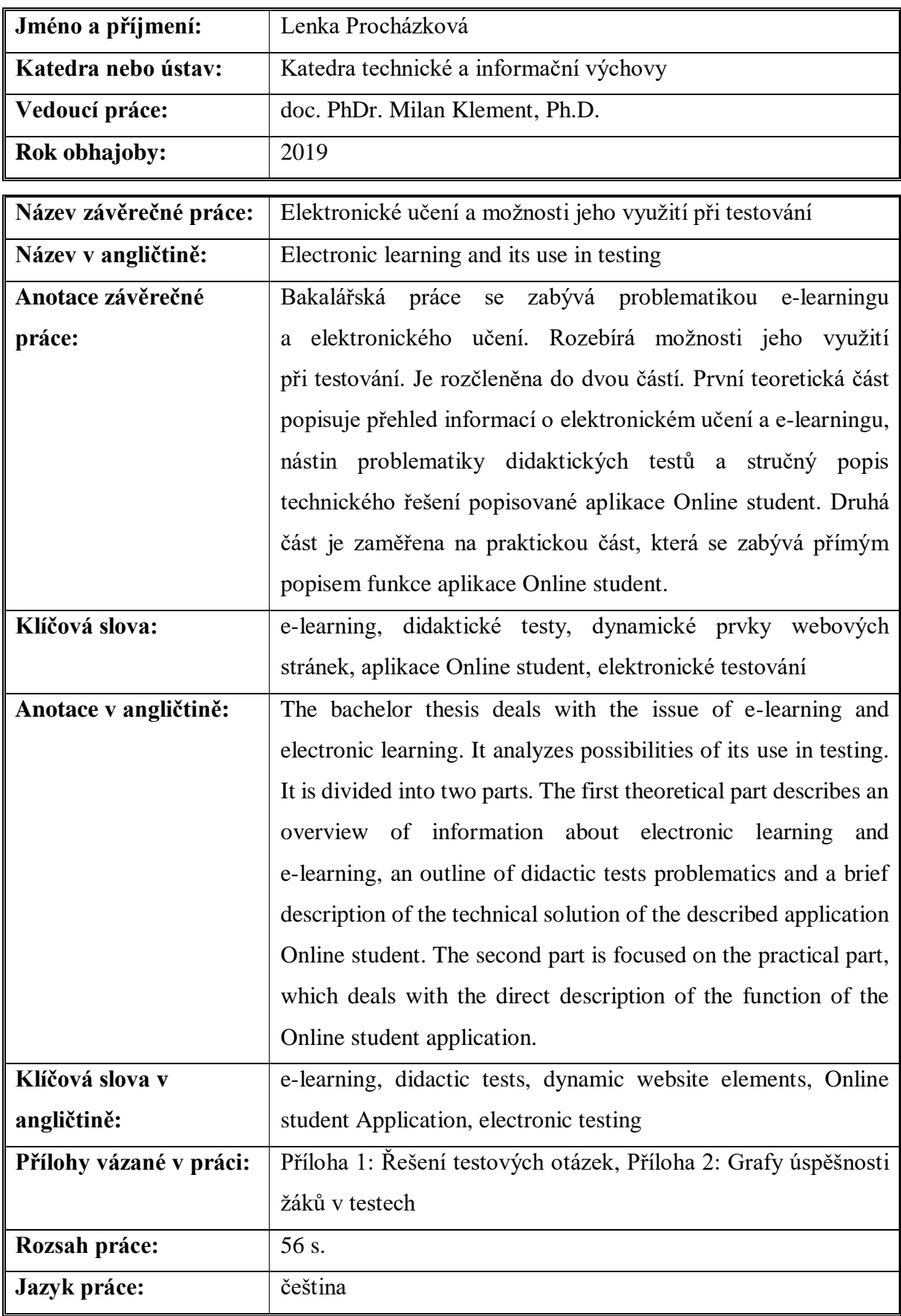